# **PlateScope™**

# Benutzerhandbuch

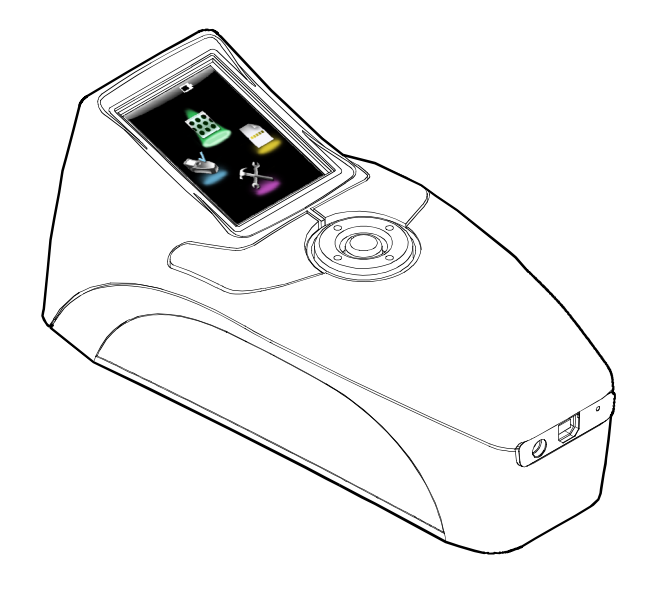

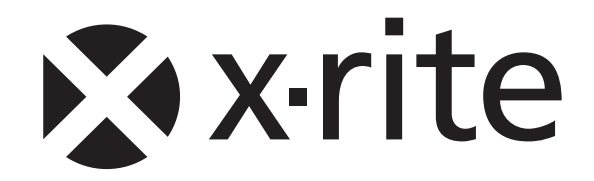

# **CE Bescheinigung**

Hiermit erklärt X-Rite, dass sich das Gerät der XRD60-Serie in Übereinstimmung mit den  $\epsilon$ grundlegenden Anforderungen und den übrigen einschlägigen Bestimmungen der Richtlinien EMC 2004/108/EG, LVD 2006/95/EG und RoHS 2011/65/EU. befindet.

# **FCC-Hinweise (nur für die USA)**

NOTE: This equipment has been tested and found to comply with the limits for a Class A digital device, pursuant to Part 15 of the FCC Rules. These limits are designed to provide reasonable protection against harmful interference when the equipment is operated in a commercial environment. This equipment generates, uses, and can radiate radio frequency energy and, if not installed and used in accordance with the instruction manual, may cause harmful interference to radio communications. Operation of this equipment in a residential area is likely to cause harmful interference in which case the user will be required to correct the interference at his own expense.

# **Industry Canada Compliance Statement (nur für Kanada)**

This Class A digital apparatus complies with Canadian ICES-003. Cet appareil numérique de la classe A est conforme à la norme NMB-003 du Canada.

#### **Geräteinformationen**

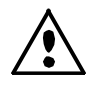

Die Benutzung dieses Geräts auf eine Art und Weise, anders als von X-Rite, Incorporated empfohlen kann die Entwurfsintegrität und die Gerätesicherheit gefährden.

**WARNUNG:** Dieses Gerät darf nicht in explosionsgefährdeten Bereichen verwendet werden.

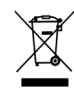

Anweisungen für die Entsorgung: Bitte entsorgen Sie Elektro- und Elektronik-Altgeräte (WEEE) an ausgewiesenen Entsorgungsstellen, die für das Recycling solcher Geräte ausgerüstet ist.

# **Urheberrecht**

Die in dieser Bedienungsanleitung enthaltenen Informationen basieren auf patent- und urheberrechtlich geschützten Daten der Firma X-Rite, Incorporated. Der Inhalt dieser Bedienungsanleitung ist Eigentum der Firma X-Rite, Incorporated und ist urheberrechtlich geschützt. Jegliche Vervielfältigung als Auszug oder im ganzen ist strengstens untersagt. Aus der Veröffentlichung dieser Informationen kann nicht das Recht abgeleitet werden, diese Bedienungsanleitung zu vervielfältigen oder für einen anderen Zweck einzusetzen, als für die Installation, Handhabung und Pflege dieses Geräts. Diese Bedienungsanleitung darf auf keinem Fall reproduziert, umgeschrieben, übertragen, für ein anderes System verwendet oder in eine andere Sprache oder Computersprache übersetzt werden. Dies gilt in jeder Art und Weise für alle Belange, ob elektronisch, mechanisch, optisch oder von der Handhabung, ohne dass eine schriftliche Einverständniserklärung von X-Rite Inc. vorliegt. Garantien hinsichtlich der Anwendbarkeit und Eignung des Messgeräts werden ausdrücklich nicht gewährt. Die Anweisungen in dieser Bedienungsanleitung hinsichtlich korrekter Bedienung, Reinigung und Fehlerbeseitigung sind unbedingt zu befolgen. Durch Fehlbedienung werden alle Gewährleistungsansprüche für Schäden am Gerät einschließlich Folgeschäden außer Kraft gesetzt.

Dieses Produkt wird von einem oder mehreren der Patenten geschützt. Näheres dazu finden Sie auf dem Gerät.

Copyright © 2013 von X-Rite, Incorporated "Alle Rechte vorbehalten"

X-Rite® ist eine registrierte Marke von X-Rite, Incorporated. Alle anderen erwähnten Logos, Warennamen und Marken sind das Eigentum der jeweiligen Inhaber.

# **Garantieleistung**

X-Rite bietet eine zwölfmonatige (12) Gewährleistungsfrist ab der Auslieferung von X-Rite auf für Material- und Verarbeitungsmängel, es sei denn anders lautende Gesetze und Bestimmungen erfordern eine längere Frist. Während dieser Zeit werden defekte Teile nach Ermessen von X-Rite entweder unentgeltlich ausgetauscht oder repariert (Verbrauchs- und Verschleißteile sind hiervon ausgenommen).

Die X-Rite Garantie gilt nicht für Mängel an garantieberechtigten Produkten, die hervorgerufen wurden durch: (i) Schäden durch Versand, Unfall, Missbrauch, falscher Verwendung, Vernachlässigung, Veränderungen oder anderweitige Verwendung, die nicht von X-Rite vorgesehen ist in den Empfehlungen, der beigelegten Dokumentation, veröffentlichten technischen Angaben und generell branchenüblichem Einsatz; (ii) Verwendung des Geräts in einer Betriebsumgebung, die nicht den Werten in den technischen Angaben folgen oder Nichtbeachtung der Wartungsvorgänge aus der beigelegten Dokumentation oder den veröffentlichten technischen Angaben; (iii) Reparaturen oder Servicemaßnahmen, die nicht von X-Rite oder von durch X-Rite autorisierten Servicestellen durchgeführt wurden; (iv) die Verwendung von Zubehör und Verbrauchsteilen an garantieberechtigten Produkten, die nicht von X-Rite hergestellt, vertrieben oder genehmigt wurden; (v) Anbauten oder Änderungen an garantieberechtigten Produkten, die nicht von X-Rite hergestellt, vertrieben oder genehmigt wurden; Verschleißteile und die Reinigung des Geräts sind von der Garantie ausgenommen.

Nach Ablauf der Frist ist X-Rite ausschließlich dann zur unentgeltlichen Reparatur bzw. zum unentgeltlichen Austausch von Teilen verpflichtet, wenn der Defekt innerhalb des Garantiezeitraums zur hinreichenden Zufriedenheit von X-Rite nachgewiesen wurde. Die Garantiefrist wird durch Reparatur oder Austausch defekter Teile durch X-Rite nicht erneuert bzw. verlängert.

Der Kunde ist für die Verpackung und den Versand des defekten Produkts an das von X-Rite angegebene Servicecenter verantwortlich. X-Rite trägt die Kosten für die Rücksendung des Produkts zu Kunden, wenn die Zieladresse innerhalb der zuständigen Region des Servicecenters liegt. Der Kunde ist für Versandkosten, Zoll, Steuern und sonstige Gebühren zuständig, wenn das Produkt an andere Adressen versandt werden soll. Der Kaufnachweis oder die Rechnung mit Kaufdatum muss vorgelegt werden als Nachweis, dass sich das Gerät noch im Garantiezeitraum befindet. Bitte versuchen Sie nicht, das Produkt auseinander zu nehmen. Alle Garantieansprüche verfallen, wenn Sie das Gerät zerlegen. Wenden Sie sich an den X-Rite-Support oder eine X-Rite-Kundendienststelle in Ihrer Nähe, wenn das Gerät nicht bzw. nicht ordnungsgemäß funktioniert,

DIESE GARANTIE GILT NUR FÜR DEN KÄUFER UND SCHLIESST ALLE ANDEREN GARANTIEN AUS, SOWOHL AUSDRÜCKLICHE ALS AUCH STILLSCHWEIGENDE VEREINBARUNGEN AUCH AUF ANWENDBARKEIT BZW. EIGNUNG DES GERÄTES FÜR EINEN BESTIMMTEN ZWECK ODER EINE ANWENDUNG, UND DEN NICHTVERSTOSS GEGEN GESETZE UND PATENTE. ZUSÄTZLICH ZU DEN AUFGEFÜHRTEN GARANTIEN DÜRFEN WEITERE GARANTIEN NUR VON DER BETRIEBSLEITUNG ABER NICHT VON MITARBEITERN ODER VERTRETERN VON X-RITE VERSPROCHEN WERDEN.

X-RITE IST IN KEINEM FALL VERANTWORTLICH FÜR HERSTELLUNGSKOSTEN, GEMEINKOSTEN, GEWINN- ODER GOODWILL-VERLUSTE DES KÄUFERS, ANDERE KOSTEN ODER INDIREKTE, BESONDERE, ZUFÄLLIGE ODER FOLGESCHÄDEN, DIE DURCH VERSTÖSSE GEGEN DIE GARANTIE, VERSTÖSSE GEGEN DEN VERTRAG, NACHLÄSSIGKEIT, GEFÄHRDUNGSHAFTUNG ODER MÖGLICHEN ANDEREN RECHTSTHEORIE HERVORGERUFEN WURDEN. IM GARANTIEFALL BESCHRÄNKT SICH X-RITES GESAMTE HAFTUNG GEMÄSS DIESER RICHTLINIE AUF DEN PREIS DES PRODUKTS ODER SERVICES VON X-RITE, DER FÜR DEN ANSPRUCH VERANTWORTLICH IST.

# **Inhaltsverzeichnis**

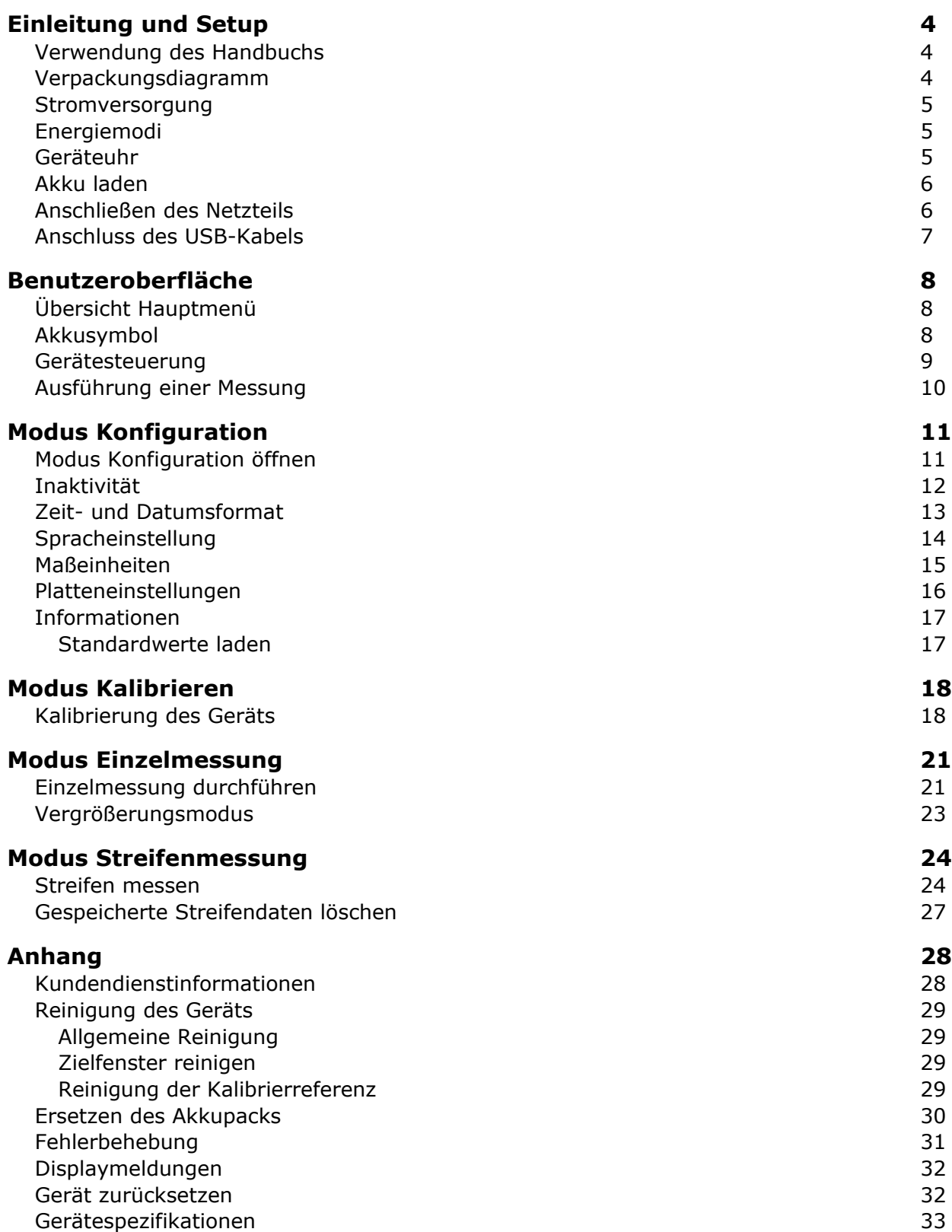

#### **Einleitung und Setup**

Mit dem PlateScope können Sie auch schwierigste Platten mit niedrigem Kontrast sowie chemiefreie oder prozesslose Platten genau messen. PlateScope sorgt auch in den Tiefen und Lichtern für Genauigkeit - den Bereichen, die im Druckprozess Probleme bereiten. Eigenschaften des PlateScope:

- Hochauflösendes Display mit Auflösung 240 x 320 und 18-bit Farbtiefe
- Benutzerfreundliche Bedienelemente für die schnelle Funktionswahl
- Beidhändige Nutzung durch zwei große Messtasten
- Videosucher für die genaue Positionierung des Geräts

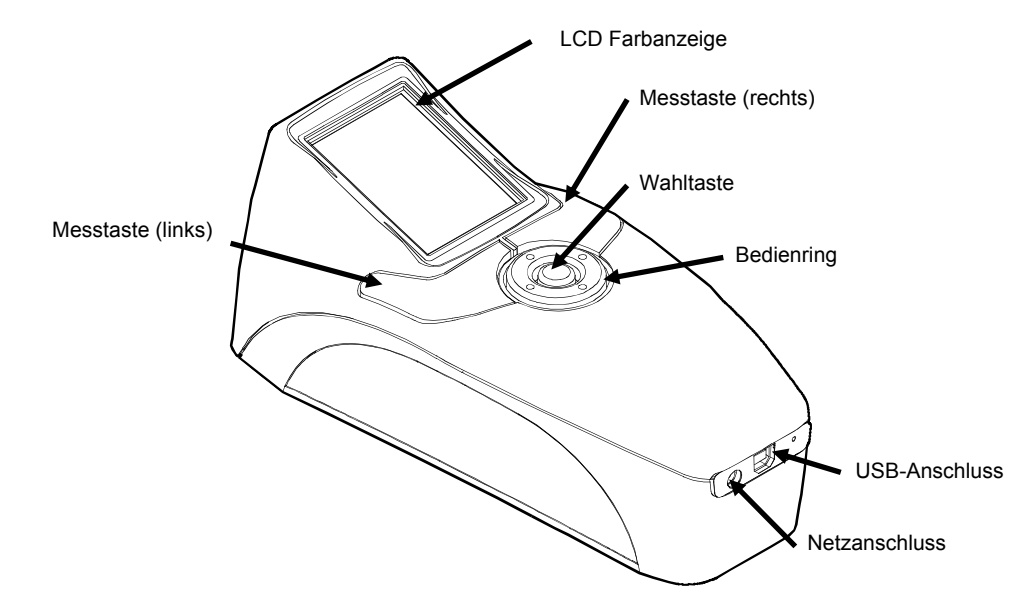

#### **Verwendung des Handbuchs**

Mit diesem Handbuch lernen Sie schnell, wie Sie das Gerät einrichten, bedienen und warten. Genauere Informationen erhalten Sie in der Hilfe des Programms PQS.

#### **Verpackungsdiagramm**

Ihr Messgerät sollte mit den nachfolgend aufgeführten Teilen geliefert worden sein. Wenden Sie sich bitte an X-Rite oder Ihren Vertragshändler, sollte eines dieser Teile fehlen oder kaputt sein.

- PlateScope Gerät
- PQS Software
- Handbuch-CD
- USB-Kabel
- Netzteil (X-Rite Art.nr. SE30-177L)
- Kalibrierreferenz
- Dokumentation und Registrierformulare

#### **Stromversorgung**

Verwenden Sie die Wahltaste, um das Gerät aus dem Ruhezustand zu aktivieren. Drücken Sie die Taste, um das Gerät einzuschalten. Verwenden Sie die Wahltaste, um das Gerät aus dem Ruhezustand zu aktivieren. Halten Sie dazu die Taste für drei bis fünf Sekunden. Sollte sich das Gerät nach dem Tastendruck nicht aktivieren, dann ist eventuell der Akku leer. Weitere Informationen dazu finden Sie unter Akku laden.

Beim ersten Start des Geräts wird eine kurze Diagnose durchgeführt, ehe das Hautmenü erscheint. Das Gerät zeigt wieder die Startanzeige an, wenn das Gerät eine gewisse Zeit nicht verwendet wird. Die Inaktivitätszeit kann vom Benutzer festgelegt werden. Drücken Sie eine beliebige Taste, um zum vorherigen Menü zurückzukehren.

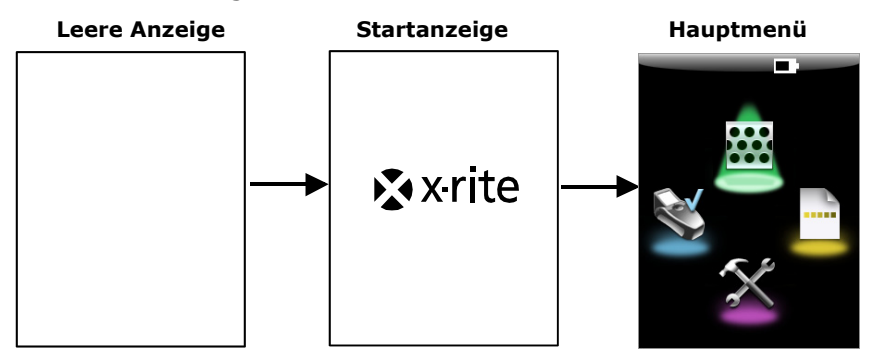

#### **Ausschalten**

Das Gerät kann manuell ausgeschaltet werden, indem Sie die Wahltaste für drei bis fünf Sekunden gedrückt halten.

#### **Energiemodi**

Das Gerät hat drei verschiedene Modi, um Energie zu sparen. Es schaltet sich nicht automatisch ab, solange das Netzteil oder USB-Kabel angeschlossen ist.

**Modus An** – Das Gerät ist eingeschaltet und zur Messung bereit. Die Anzeige leuchtet und ist gegebenenfalls im Zielmodus.

**Modus Ruhezustand** – Das Gerät ist zur Messung bereit, aber die Anzeige leuchtet nicht. Drücken Sie eine beliebige Taste, um das Gerät zu aktivieren.

**Modus Aus** – Das Gerät war für mindestens fünf Minuten inaktiv. Drücken Sie vor der Messung die Wahltaste, um das Gerät zu aktivieren. Das Gerät wird auch aktiviert, wenn Sie das Netzteil oder das USB-Kabel anschließen.

#### **Geräteuhr**

Die Uhrzeit wird automatisch von PQS synchronisiert, wenn Sie das Gerät an den Computer anschließen. Vorher erhalten Sie beim Einschalten des Geräts eventuell die Fehlermeldung, dass die Uhr im Gerät gestellt werden muss. Das bedeutet, dass der Akku zu schwach war, um Zeit und Datum zu speichern. Laden Sie den Akku, und installieren Sie PQS. Schließen Sie dann das Gerät an den Computer an, wie auf den nachfolgenden Seiten beschrieben, um die Uhr zu stellen.

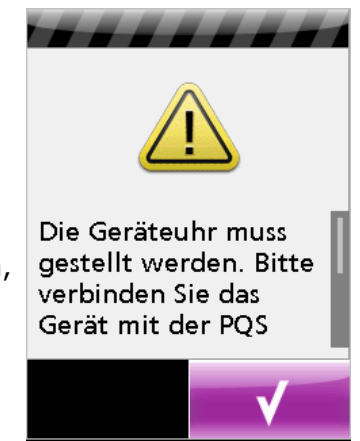

#### **Akku laden**

Der Akku Ihres neuen PlateScopes ist ab Werk nicht aufgeladen. Sie müssen es vor der erstmaligen Benutzung für ca. vier Stunden aufladen. Nach der Benutzung oder nach längerer Lagerung benötigt der Akku (X-Rite Art.nr. SE15-38) eventuell drei bis vier Ladevorgänge, ehe er wieder volle Ladekapazität hat. Es ist normal, dass sich die Temperatur des Akkus während des Ladevorgangs erhöht.

Bitte achten Sie darauf, den Akku alle zwei oder drei Monate vollständig zu entladen und wieder aufzuladen. Sollten Sie dies nicht tun, kann sich die Ladekapazität Ihres Akkus stark verkürzen. Zur Entladung verwenden Sie das Gerät im Akkubetrieb, bis es sich selbsttätig ausschaltet oder bis Sie eine Warnung über zu geringe Ladung erhalten. Dies wird durch ein blinkendes Akkusymbol angezeigt. Laden Sie den Akku anschließend für vier Stunden.

Ein vollaufgeladener Akku entleert sich selbständig, wenn das Gerät nicht verwendet wird. Sie müssen deshalb nach längerer Lagerzeit den Akku erst wieder aufladen.

Bei Verwendung des Akkus (X-Rite Art.nr. SE30-177L) wird der Akkuzustand überschrieben. Sie können bei angeschlossenem Netzteil auch dann messen, wenn der Akku leer oder entfernt ist.

#### **Anschließen des Netzteils**

- **1.** Prüfen Sie, ob die Spannung auf dem Netzteil mit der lokalen Spannung übereinstimmt.
- **2.** Stecken Sie den kleinen Stecker des Netzteils in Anschluss am Gerät.
- **3.** Schließen Sie das abnehmbare Netzkabel an das Netzteil an, und stecken Sie das andere Ende in die Steckdose.

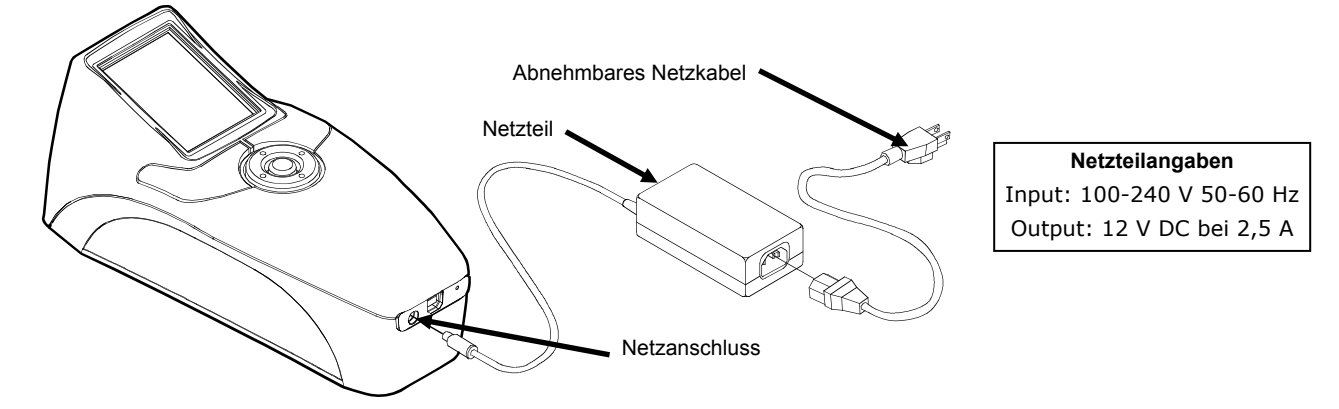

Bitte verwenden Sie kein anderes Netzteil als das X-Rite SE30-177L. Bei der Verwendung anderer Netzteile besteht Unfallgefahr. Verwenden Sie nur den Akku X-Rite SE15-38. Bei der Verwendung anderer Akkus besteht Unfallgefahr durch Explosion.

#### **Anschluss des USB-Kabels**

**WICHTIG:** Sie müssen zuerst PQS installieren, ehe Sie das Gerät mit Ihrem Computer verbinden.

**Wichtiger Hinweis für Windows Benutzer**: Bei der Installation auf einem Windows System erhalten Sie von Ihrem Betriebssystem die Nachricht, dass der Windows Logo-Test für die Software fehlt. Bitte ignorieren Sie diesen Hinweis, indem Sie auf Installation fortsetzen klicken.

- **1.** Installieren Sie PQS.
- **2.** Verbinden Sie das quadratische Ende des USB-Kabels mit der Rückseite des Geräts.
- **3.** Verbinden Sie das USB-Kabel mit einer freien USB-Schnittstelle Ihres Computers. Das Gerät erkennt die Verbindung, und ein Piepton ertönt. In der Anzeige erscheint das USB-Symbol.

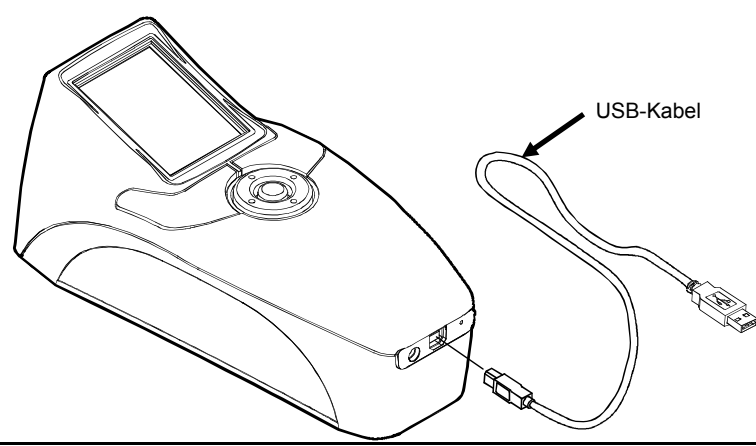

**WICHTIG:** Bitte trennen Sie niemals während des Datentransfers die Verbindung zum Computer.

# **Benutzeroberfläche**

# **Übersicht Hauptmenü**

Wenn das Gerät eingeschaltet ist, dann erscheint nach der Diagnose das Hauptmenü. Das Hauptmenü besteht aus der Titelleiste und den verschiedenen Funktionsmodi. In der Titelleiste sehen Sie das Akku- und das USB-Symbol. Das USB-Symbol erscheint, wenn Sie das Gerät mit dem Computer verbinden. Hier sehen Sie auch den aktuellen Betriebsmodus des Geräts. Darunter sehen Sie die anderen Betriebsmodi. Verwenden Sie den Bedienring, um einen anderen Betriebsmodus auszuwählen. Weitere Informationen zu den Betriebsmodi finden Sie auf den folgenden Seiten.

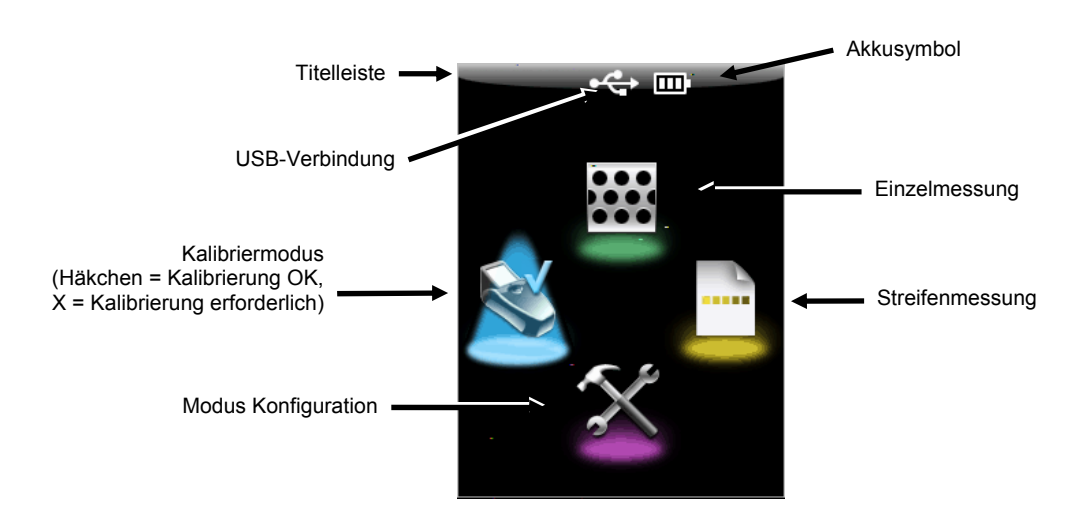

# **Akkusymbol**

Das Akkusymbol in der Titelleiste zeigt den aktuellen Status des Akkus an.

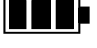

*Akku ist voll aufgeladen.* 

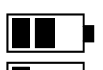

*Akku ist ausreichend aufgeladen, um Messungen durchzuführen.* 

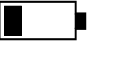

*(blinkend)*

*Akku ist fast leer, Sie können nur noch wenige Messungen durchführen. Sie sollten den Akku bald aufladen.* 

*Akku muss aufgeladen werden, ehe weitere Messungen durchgeführt werden können.* 

*Netzteil ist angeschlossen, und der Akku wird aufgeladen. Das Akkusymbol zeigt einen Ladevorgang an. Das Akkusymbol hört auf zu blinken und zeigt wieder die Akkustatusanzeige an.* 

**Hinweis:** Wenn das Akkusymbol nicht angezeigt wird, dann wurde der Akku eventuell entfernt und das Gerät wird mit Netzstrom betrieben.

#### **Gerätesteuerung**

Mit der Gerätesteuerung können Sie auf die verschiedenen Betriebsmodi und Konfigurationen zugreifen und Messungen durchführen.

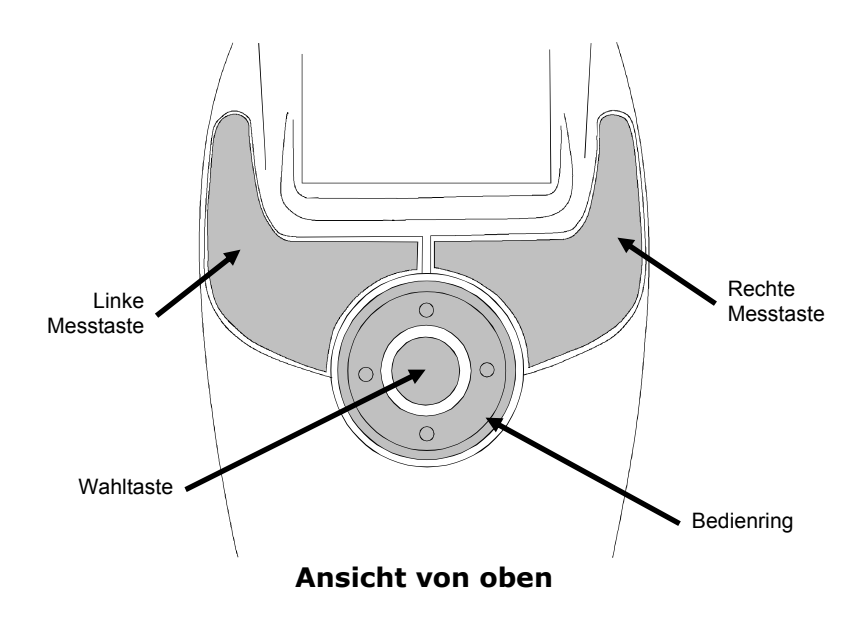

#### **Bedienring**

Verwenden Sie den Bedienring, um die verschiedenen kreisförmig angeordneten Betriebsmodi zu markieren. Drücken Sie auf der linken Seite des Rings, um die Markierung nach links zu verschieben und auf die rechte Seite, um die Markierung nach rechts zu verschieben. Drücken Sie die obere oder untere Seite des Rings, um die Markierung nach oben oder unten zu verschieben.

#### **Wahltaste**

Die Wahltaste aktiviert die markierte Funktion, also den Modus oder die Option.

#### **Linke und rechte Messtaste**

Das PlateScope verfügt über zwei Messtasten, und kann somit sowohl mit links als auch mit rechts bedient werden. Drücken Sie die Messtaste einmal, um das Gerät in den Zielmodus zu schalten. Drücken Sie die Messtaste erneut, um die Messung durchzuführen. Das Gerät geht automatisch in den Zielmodus für Einzelmessungen, wenn Sie die Messtaste im Hauptmenü drücken.

#### **Ausführung einer Messung**

Nachfolgend wird beschrieben, wie Sie eine Messung durchführen. In den darauf folgenden Abschnitten werden die einzelnen Modi im Detail beschrieben.

- **1.** Wählen Sie im Hauptfenster einen Modus (Streifen-, Kalibrier- oder Einzelmessung).
- **2.** Drücken Sie die **Messtaste**, um den Zielmodus zu aktivieren. Im Zielmodus sehen Sie die Messfläche auf dem Display, und können so das Gerät für die Messung positionieren.
- **3.** Platzieren Sie das Gerät mit dem Zielausschnitt der Anzeige über der Probe.

**Hinweis:** Der Zielmodus wird automatisch beendet wenn der Benutzer innerhalb der vorgegebenen Zeit keine Messung eingeleitet hat.

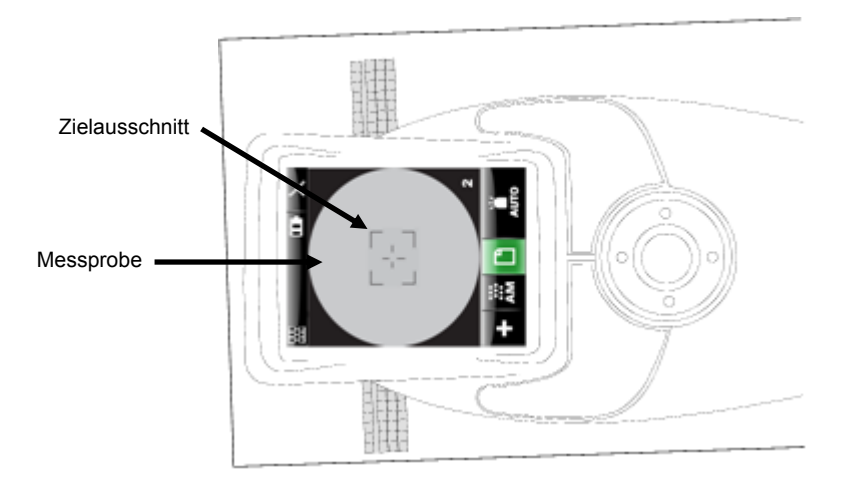

Das Gerät muss flach auf dem zu messenden Bereich aufliegen, und es darf während der Messung nicht bewegt werden.

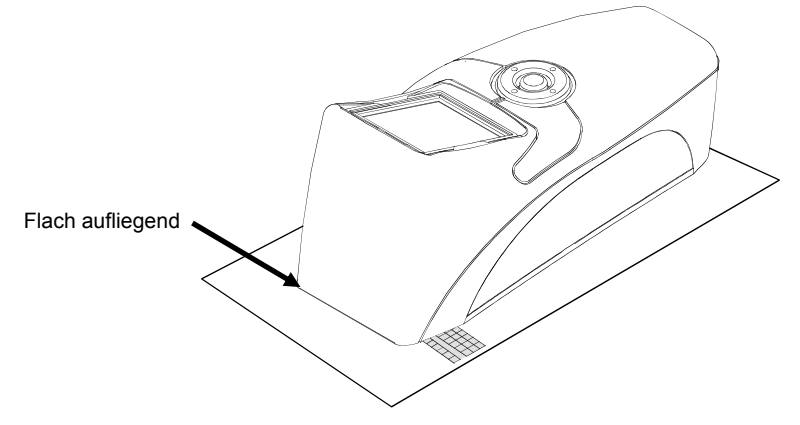

- **4.** Drücken Sie die **Messtaste** erneut, um die Messung durchzuführen.
- **5.** Die Messergebnisse erscheinen in der Anzeige.

## **Modus Konfiguration**

Im Modus Konfiguration können Sie die Einstellungen des Geräts einsehen und anpassen. Manche Symbole zeigen die aktuelle Einstellung an. Wählen Sie das Symbol, um die Einstellung zu ändern. Vor der ersten Benutzung des Geräts sollten Sie die für Sie geeigneten Einstellungen vornehmen. Sie können anschließend jederzeit wieder zur Konfiguration zurückkehren, um die Einstellungen zu ändern.

#### **Modus Konfiguration öffnen**

**1.** Verwenden Sie den **Bedienring**, um im Hauptmenü das Symbol **Einstellung** zu markieren.

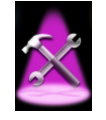

**2.** Drücken Sie die **Wahltaste**.

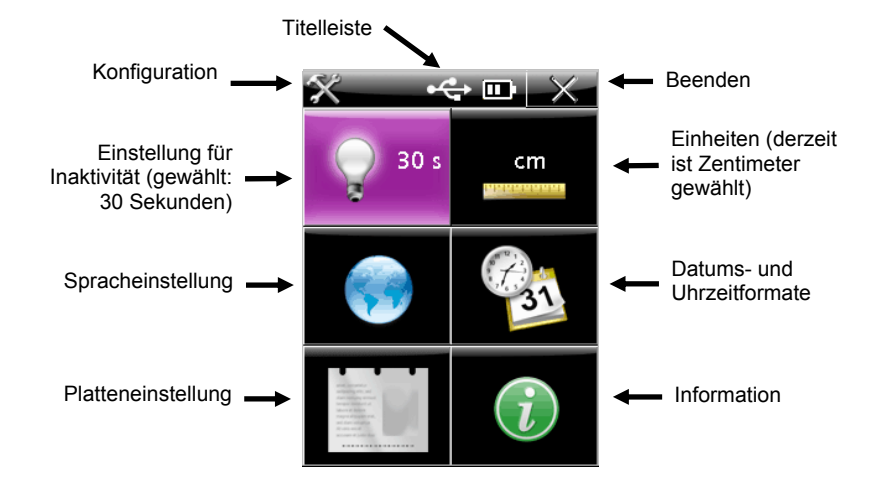

#### **Einstellungen**

In den folgenden Abschnitten werden die einzelnen Optionen im Detail beschrieben.

#### **Titelleiste**

In der Titelleiste sehen Sie das Symbol Konfiguration, das USB-Symbol (falls das Gerät mit dem Computer verbunden ist), das Akkusymbol und das X (Schließen). Diese Anordnung ist in der Konfiguration immer gleich.

Wählen Sie das **X** mit dem **Bedienring**, und drücken Sie die **Wahltaste**, um zum vorherigen Fenster zurückzukehren.

#### **Inaktivität**

Hier können Sie einstellen, wie lange die Hintergrundbeleuchtung der Anzeige eingeschaltet bleiben soll, nachdem eine Taste gedrückt wurde. Sie können eine Dauer von 30, 60 oder 90 Sekunden einstellen. Diese Einstellung gilt nur im Akkubetrieb.

So passen Sie die Hintergrundbeleuchtung an:

**1.** Verwenden Sie den **Bedienring**, um in der Konfiguration das Symbol **Hintergrundbeleuchtung** zu markieren.

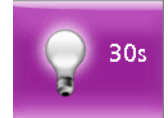

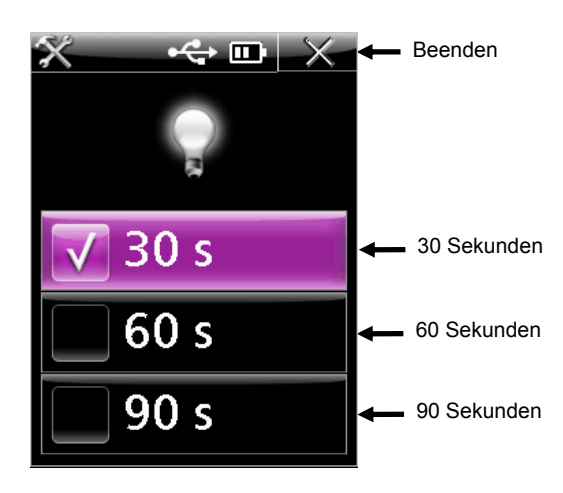

- **3.** Drücken Sie oben oder unten auf den **Bedienring**, um **30**, **60** oder **90** Sekunden zu markieren.
- **4.** Drücken Sie die **Wahltaste**, um die Einstellung zu ändern. Neben der gewählten Einstellung erscheint ein Häkchen.
- **5.** Drücken Sie rechts auf den **Bedienring**, um das **X** zu markieren.
- **6.** Drücken Sie die **Wahltaste**, um zum vorherigen Fenster zurückzukehren.

#### **Zeit- und Datumsformat**

Hier können Sie das Format der Datums- und Zeitanzeige des Geräts festlegen, und die aktuellen Einstellungen einsehen. Die Uhrzeit wird automatisch synchronisiert, wenn Sie das Gerät an den Computer anschließen. Sie können aus verschiedenen Datumsformaten wählen.

So passen Sie das Format für Datum und Uhrzeit an:

**1.** Verwenden Sie den **Bedienring**, um in der Konfiguration das Symbol **Zeit- und Datumsformat** zu markieren.

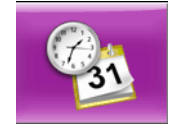

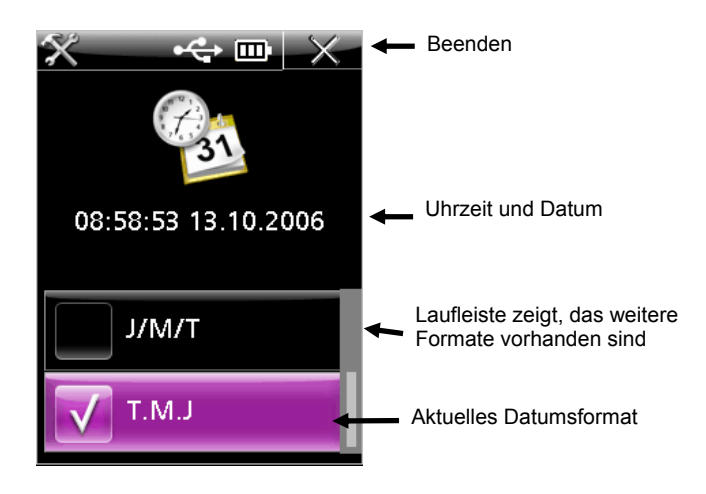

- **3.** Verwenden Sie den **Bedienring**, um das gewünschte Format zu markieren.
- **4.** Drücken Sie die **Wahltaste**, um die Einstellung zu ändern. Neben der gewählten Einstellung erscheint ein Häkchen.
- **5.** Drücken Sie rechts auf den **Bedienring**, um das **X** zu markieren.
- **6.** Drücken Sie die **Wahltaste**, um zum vorherigen Fenster zurückzukehren.

#### **Spracheinstellung**

Hier können Sie die Anzeigesprache für das Gerät festlegen. So wählen Sie die Sprache:

**1.** Verwenden Sie den **Bedienring**, um in der Konfiguration das Symbol **Spracheinstellung** zu markieren.

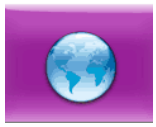

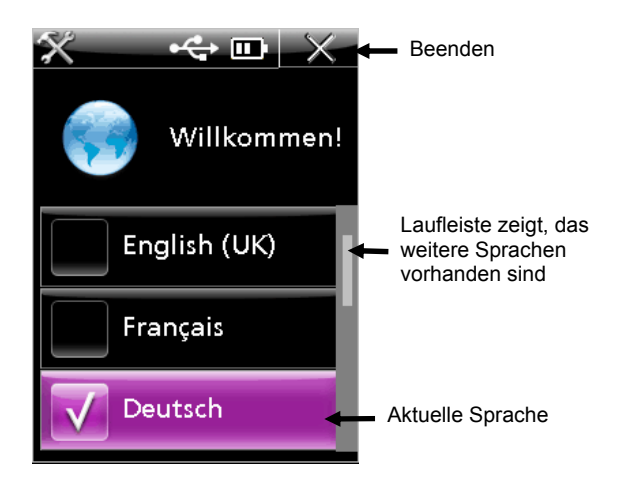

- **3.** Verwenden Sie den **Bedienring**, um die gewünschte Sprache zu markieren. Sie können alle verfügbaren Sprachen sehen, indem Sie oben oder unten auf den Bedienring drücken.
- **4.** Drücken Sie die **Wahltaste**, um die Einstellung zu ändern. Neben der gewählten Einstellung erscheint ein Häkchen.
- **5.** Drücken Sie rechts auf den **Bedienring**, um das **X** zu markieren.
- **6.** Drücken Sie die **Wahltaste**, um zum vorherigen Fenster zurückzukehren.

## **Maßeinheiten**

Hiermit können Sie die verwendeten Einheiten festlegen: Sie können zwischen Zoll (in) oder Zentimeter (cm) wählen.

So passen Sie die Maßeinheiten an:

**1.** Verwenden Sie den **Bedienring**, um in der Konfiguration das Symbol **Maßeinheiten** zu markieren.

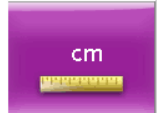

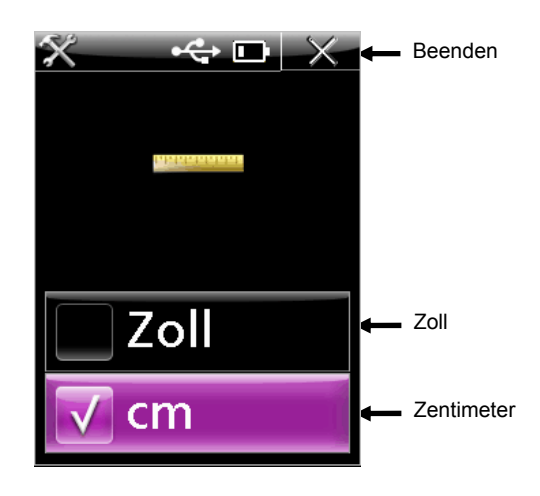

- **3.** Verwenden Sie den **Bedienring**, um die gewünschte Einheit in **cm** oder **in** zu markieren.
- **4.** Drücken Sie die **Wahltaste**, um die Einstellung zu ändern. Neben der gewählten Einstellung erscheint ein Häkchen.
- **5.** Drücken Sie rechts auf den **Bedienring**, um das **X** zu markieren.
- **6.** Drücken Sie die **Wahltaste**, um zum vorherigen Fenster zurückzukehren.

#### **Platteneinstellungen**

Wählen Sie hier den Plattentyp, den Sie mit dem Gerät messen werden. So wählen Sie die Plattentypen:

**1.** Verwenden Sie den **Bedienring**, um in der Konfiguration das Symbol **Platteneinstellungen** zu markieren.

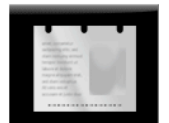

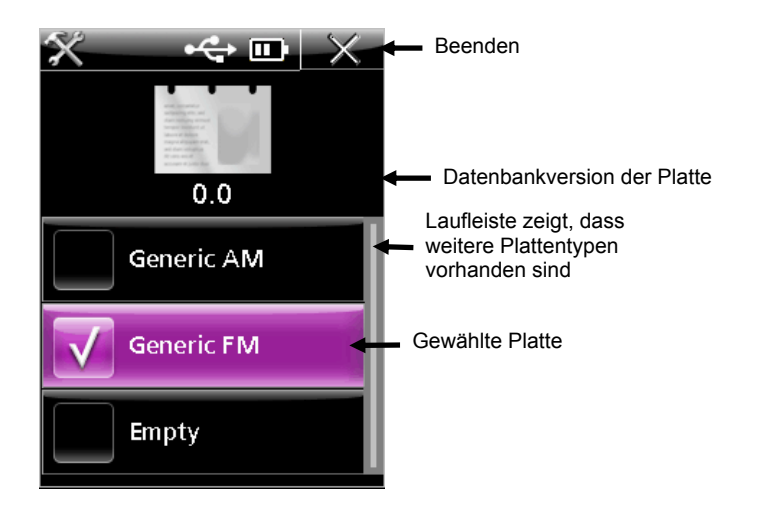

- **3.** Verwenden Sie den **Bedienring**, um die gewünschte Plattenart zu markieren. Sie können alle verfügbaren Typen sehen, indem Sie oben oder unten auf den Bedienring drücken.
- **4.** Drücken Sie die **Wahltaste**, um die Einstellung zu ändern. Neben der gewählten Einstellung erscheint ein Häkchen.
- **5.** Drücken Sie rechts auf den **Bedienring**, um das **X** zu markieren.
- **6.** Drücken Sie die **Wahltaste**, um zum vorherigen Fenster zurückzukehren.

#### **Informationen**

Hier sehen Sie technische Daten des Geräts und haben die Option, die Konfiguration auf die Werkseinstellungen zurückzustellen.

Hier wird die Seriennummer, die Nummer der Kalibrierplakette*,* der Firmwarecode und die BIOS-Version angezeigt. Der Systemstatus zeigt "OK" an, wenn das Gerät in Ordnung ist. Sollte das Gerät nicht in Ordnung sein, dann wird hier eine Fehlernummer angezeigt. Wenden Sie sich an den X-Rite Kundendienst, um Hilfe zu diesem Problem zu erhalten. Im Appendix dieses Handbuchs finden Sie Kontaktinformationen für den Kundendienst.

So können Sie die Informationen abrufen:

**1.** Verwenden Sie den **Bedienring**, um in der Konfiguration das Symbol **Informationen** zu markieren.

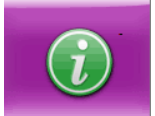

**2.** Drücken Sie die **Wahltaste**.

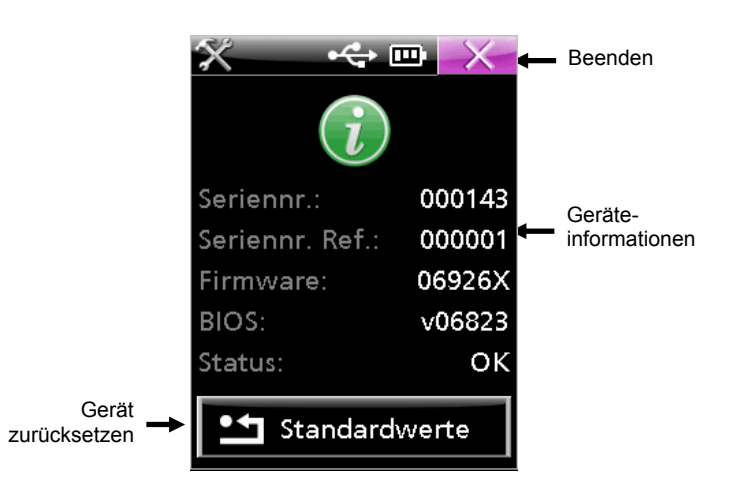

- **3.** Drücken Sie rechts auf den **Bedienring**, um das **X** zu markieren.
- **4.** Drücken Sie die **Wahltaste**, um zum vorherigen Fenster zurückzukehren.

#### **Standardwerte laden**

Die Funktion Standardwerte laden stellt die Werkseinstellungen im Gerät wieder her. Dabei werden alle gespeicherten Streifen gelöscht.

So laden Sie die Werkseinstellungen:

- **1.** Verwenden Sie den **Bedienring**, um in der Konfiguration das Symbol **Werkseinstellungen** zu markieren.
- **2.** Eine Warnung erscheint, in der Sie diesen Schritt bestätigen müssen. Verwenden Sie den **Bedienring**, um das Häkchen zu markieren.
- **3.** Drücken Sie die **Wahltaste**.

# **Modus Kalibrieren**

Sie müssen das Gerät nur kalibrieren, wenn die Messwerte unstimmig sind, wenn Sie das Gerät gefallen ist oder wenn einen heftigen Stoß erhalten hat. Die Kalibrierung besteht aus einer Reihe von Messungen der Messfelder auf der Kalibrierreferenz.

**Hinweis:** Bitte achten Sie immer darauf, dass Sie nur die Kalibrierreferenz verwenden, die Sie mit Ihrem Gerät erhalten haben. **Verwenden Sie nie Kalibrierreferenz von anderen Geräten.** Die Seriennummer auf der referenz sollte mit der Nummer übereinstimmen, die in der Information Ihres Geräts angezeigt wird.

#### **Kalibrierung des Geräts**

**1.** Verwenden Sie den **Bedienring**, um im Hauptmenü das Symbol **Kalibrierung** zu markieren.

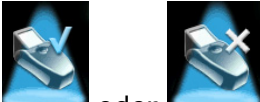

das "X" in der Grafik bedeutet, dass die Kalibrierung abgelaufen oder fehlerhaft war)

**2.** Drücken Sie die **Wahltaste**.

Uhrzeit und Datum der letzten Kalibrierung erscheinen. Wählen Sie das X, um dem Kalibriermodus ohne Kalibrierung zu verlassen.

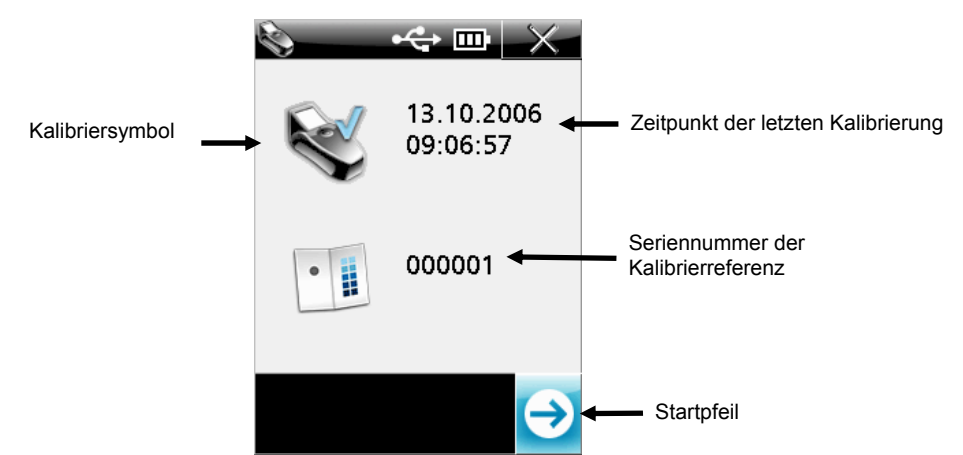

- **3.** Aktivieren Sie den Zielmodus, indem Sie entweder die **Messtaste** drücken oder mit dem Bedienring den **Startpfeil** markieren und die **Wahltaste** drücken.
- **4.** Entnehmen Sie die Kalibrierreferenz aus dem Schutzumschlag, und platzieren Sie das Zielfenster des Geräts auf dem weißen Feld. Verwenden Sie den Zielausschnitt in der Anzeige für die richtige Platzierung. Achten Sie darauf, dass das Gerät komplett auf der Kalibrierreferenz aufliegt, wie in der folgenden Abbildung gezeigt.

**WICHTIG:** Mit dieser Messung werden Bilder für die einzelnen Lichtarten kalibriert und gespeichert. Der Vorgang kann bis zu 60 Sekunden dauern. Bitte bewegen Sie das Gerät nicht, da sonst die Kalibrierung fehlerhaft sein kann. In der Anzeige erscheint, welche Lichtart gerade berechnet wird.

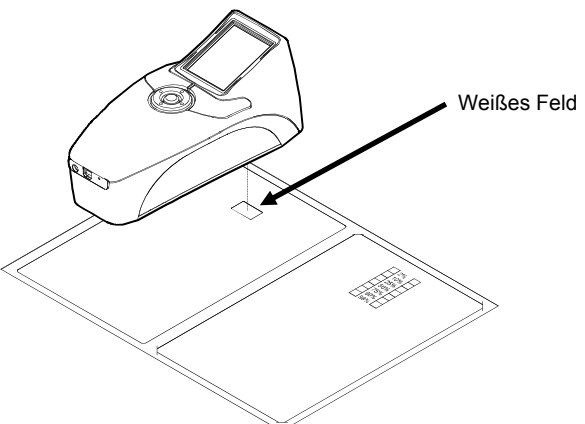

**5.** Drücken Sie die **Messtaste**, um zu messen. Während Sie Messen erscheint über jedem erfolgreich gemessenen Messfeld ein Häkchen.

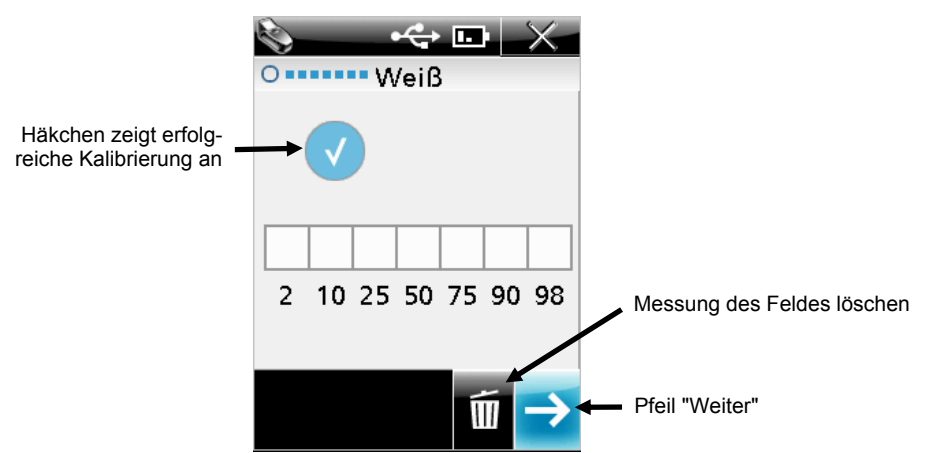

**Hinweis:** Ein Minus-Zeichen bedeutet, dass Sie das Messfeld neu messen müssen. Verwenden Sie den **Bedienring**, um den **Papierkorb** zu markieren. Drücken Sie die **Wahltaste**.

- **6.** Markieren Sie nun mit dem **Bedienring** den **Pfeil**, und drücken Sie die **Wahltaste**. Im nächsten Schritt der Kalibrierung müssen Sie nun die sieben Messfelder auf dem 175 lpi Prüfstreifen messen. Hierdurch wird die Leistung des Geräts überprüft.
- **7.** Drücken Sie die **Messtaste**, um den Zielmodus zu aktivieren.
- **8.** Platzieren Sie das Zielfenster des Geräts über dem **2% Feld** des 175 lpi Streifens. Verwenden Sie den Zielausschnitt in der Anzeige für die richtige Platzierung.

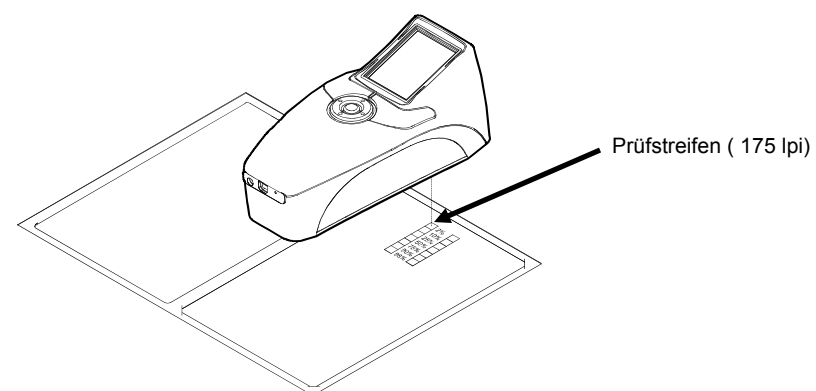

**9.** Drücken Sie die **Messtaste**, um zu messen. Nach der Messung erscheint über dem erfolgreich gemessenen 2% Feld ein Häkchen.

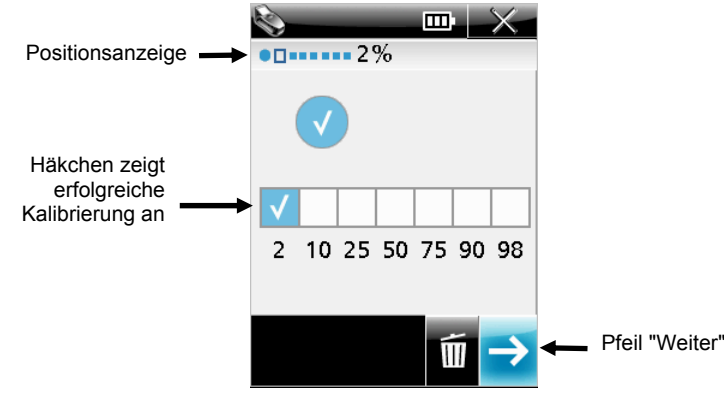

**10.** Drücken Sie die **Messtaste** oder wählen Sie den **Pfeil**, um den Zielmodus zu aktivieren.

- **11.** Platzieren Sie das Zielfenster des Geräts über dem **10% Feld** des 175 lpi Streifens. Verwenden Sie den Zielausschnitt in der Anzeige für die richtige Platzierung.
- **12.** Drücken Sie die **Messtaste**, um zu messen. Nach der Messung erscheint über dem erfolgreich gemessenen 10% Feld ein Häkchen.
- **13.** Wiederholen Sie die Schritte 10 bis 12, bis Sie alle Messfelder auf dem 175 lpi Streifen gemessen haben. Nachdem alle Messfelder gemessen wurden sehen Sie ein Häkchen über allen Messfeldern in der Anzeige.

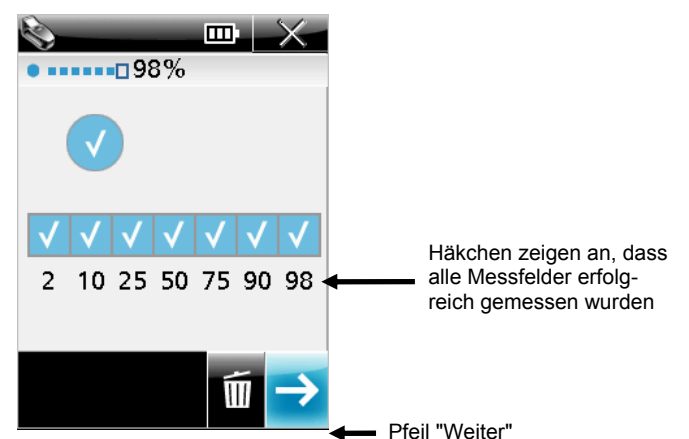

Hinweis: Ein Minus-Zeichen bedeutet, dass die Messung an uieser Stelle remernaft war und neu durchgeführt werden muss.

Verwenden Sie den **Bedienring**, um den **Papierkorb** zu markieren, und drücken Sie die **Wahltaste**. Jedesmal, wenn Sie den Papierkorb markieren und die Wahltaste drücken wird das zuletzt gemessene Messfeld gelöscht.

**14.** Markieren Sie nun mit dem **Bedienring** den **Pfeil**, und drücken Sie die **Wahltaste**. Sie kehren zum Kalibriermenü zurück, welches die aktualisierten Informationen anzeigt.

**Hinweis:** Wenn eine Messung fehlerhaft war oder übersprungen wurde, dann erscheint X statt eines Häkchens auf dem Gerätesymbol.

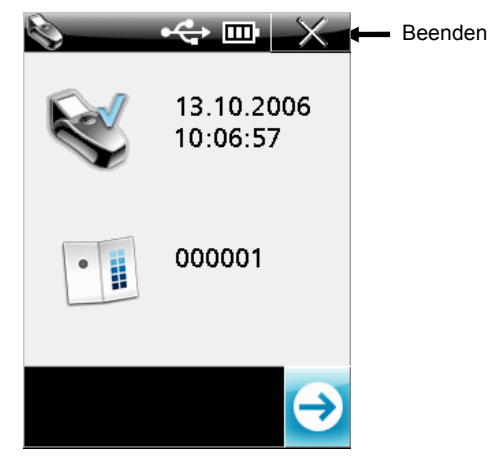

**15.** Wählen Sie das **X**, um das Kalibriermenü zu verlassen. Stecken Sie die Kalibrierreferenz wieder in den Schutzumschlag, um Beschädigung oder Verschmutzung zu vermeiden.

### **Modus Einzelmessung**

Verwenden Sie den Modus Einzelmessung, um Messungen auf einer Offset-Platte vorzunehmen und die Ergebnisse anzuzeigen. Der Messbereich wird in der Anzeige gezeigt. Sie können die Anzeige vergrößern, um Details besser erkennen zu können. Weitere Informationen zum Vergrößern finden Sie im Abschnitt Vergrößerungsmodus.

Im Fenster Einzelmessung sehen Sie oben die Titelleiste, im Hauptfeld die Messdaten und die unten die aktuellen Einstellungen.

#### **Einzelmessung durchführen**

**1.** Verwenden Sie den **Bedienring**, um im Hauptmenü das Symbol **Einzelmessung** zu markieren.

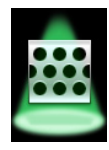

**2.** Drücken Sie die **Messtaste**, um den Modus Einzelmessung zu aktivieren.

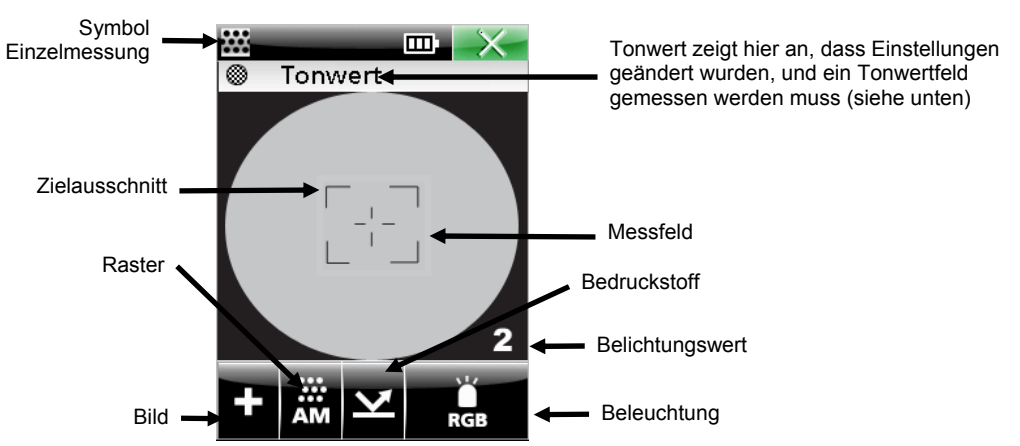

- **3.** Platzieren Sie das Zielfenster des Geräts über dem Bereich, den Sie messen möchten. Verwenden Sie den Zielausschnitt in der Anzeige für die richtige Platzierung. Achten Sie darauf, dass das Messobjekt flach liegt, und das Gerät bündig schließt. Sie können die Belichtung von 1 (niedrig) bis 4 (hoch) anpassen, um den Zielvorgang in Lichtern und Schatten zu erleichtern. Markieren Sie mit dem **Bedienring** das Symbol **Lichtart**. Drücken Sie dann unten auf den **Bedienring**, um durch die verschiedenen Einstellungen zu blättern.
- **4.** Passen Sie die Einstellungen nach Wunsch an. Verwenden Sie den **Bedienring**, um **Bildtyp**, **Raster**, **Bedruckstoff** oder **Lichtart** zu markieren.

**Hinweis:** Wenn Sie die Einstellungen ändern, dann müssen Sie mit dem Gerät erst ein Tonwertfeld messen. Durch diese Messung kann sich das Gerät für höchste Genauigkeit auf die Oberfläche justieren. Sie können auch einen Mittelton (um die 50 %) messen, wenn kein Tonwertfeld zur Verfügung steht.

Drücken Sie die **Wahltaste**, um zwischen den verschiedenen Optionen umzuschalten. Weitere Informationen dazu finden Sie nachfolgend. Die angezeigte Option ist derzeit aktiv.

#### **Bildtyp (+ oder -)**

Hier können Sie zwischen negativen und positive Platten/Bildtypen wählen.

#### **Rastertyp (AM, FM oder Hyb)**

Hiermit wählen Sie zwischen autotypischen (AM), stochastischen (FM) oder hybriden (Hyb) Rastern wählen.

# **Bedruckstoff (Platte Mackbury oder Papier III)**

Wählen Sie Ihr Material, Druckplatte oder Papier.

#### **Lichtart (Rot, Grün, Blau, Weiß (RGB), UV, IR und Automatisch)**

Das Gerät verfügt über verschiedene Lichtsysteme (LED), um so maximalen Kontrast auf verschiedensten Oberflächen (Vorder- und Hintergrund) zu garantieren. Sie können entweder Automatisch wählen, oder die gewünschte Lichtart direkt festlegen. Im Modus Automatisch wählt das Gerät selbst die kontrastreichste Einstellung für das jeweilige Material. Sie müssen hierfür zuerst ein Volltonfeld messen. Als Lichtarten stehen rot, grün, blau, weiß (RGB), UV oder IR zur Verfügung. **Tips für die manuelle Auswahl:**

Verwenden Sie den Modus Rot, wenn Sie Schwarz/Blau/Cyan auf einem weiß/grauen Untergrund oder Schwarz auf einem weißen Untergrund messen. Verwenden Sie den Modus Blau, wenn Sie Gelb/Orange auf einem weiß/grauen Untergrund messen. Verwenden Sie den Modus Grün, wenn Sie Rot/Magenta auf einem weiß/grauen Untergrund messen.

**5.** Drücken Sie die **Messtaste**. Die Messergebnisse werden angezeigt.

#### **Punktwinkel und Punktabstand**

Nach jeder Punktmessung wird der Punktwinkel und –abstand (lpi/lpc) automatisch berechnet. Die Messwerte liegen zwischen 17 - 44 % und 76 - 96 %. Für stochastische Punkte liegt der Bereich zwischen 15-33 %. Diese Bereiche werden verwendet, da so davon ausgegangen werden kann, dass die Punkte als einzelne Punkte auftreten, die sich nicht berühren.

Die Berechnung von Punktwinkel, -größe und –abstand (lpi) dauert ca. 3 bis 5 Sekunden. Während der Berechnung werden die Werte als "---" angezeigt, bis die Berechnung vollendet ist. Wenn für das entsprechende Attribut kein Wert zur Verfügung steht, dann verschwindet das "---" wieder.

Wenn Sie vor Ende der Berechnung das Fenster schließen, dann wird die Berechnung abgebrochen.

**Hinweis**: Punktwinkel, -größe und –abstand werden nur angezeigt, wenn diese Berechnungen in der Konfiguration gewählt wurden. Sie benötigen die Programme PlateQuality and Capture Tool, um die Berechnungen zu konfigurieren.

#### **Messbereich**

Das Gerät zeigt 0 % und 100 % an, wenn der Unterschied zwischen Punkt und Plattenoberfläche deutlich ist. In anderen Fällen kann hier < 1 % oder > 99 % angezeigt werden, wenn nicht zwischen Punkt und Plattenoberfläche unterschieden werden kann.

**Hinweis**: Die Anzeige des Tonwerts kann mit verschiedenen Genauigkeiten konfiguriert werden. Wählen Sie X,X% für einfache und X,XX% für hohe Genauigkeit. Sie benötigen die Programme PlateQuality and Capture Tool, um die Genauigkeit zu konfigurieren.

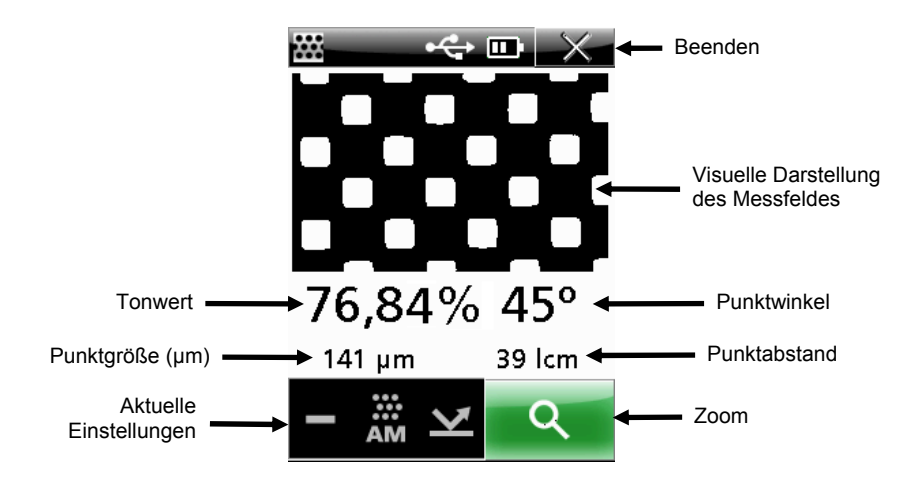

#### **Vergrößerungsmodus**

Der Bildbereich der zuletzt durchgeführten Messung kann vergrößert werden, damit Sie mehr Details erkennen können. Das Gerät bietet Ihnen 2 verschiedene Vergrößerungsmodi, Zweifach (2x) und Vierfach (4x).

So vergrößern Sie die Anzeige:

**1.** Verwenden Sie den **Bedienring**, um das Symbol **Zoom** zu markieren.

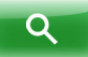

**2.** Drücken Sie die **Wahltaste**, um die Anzeige zu vergrößern.

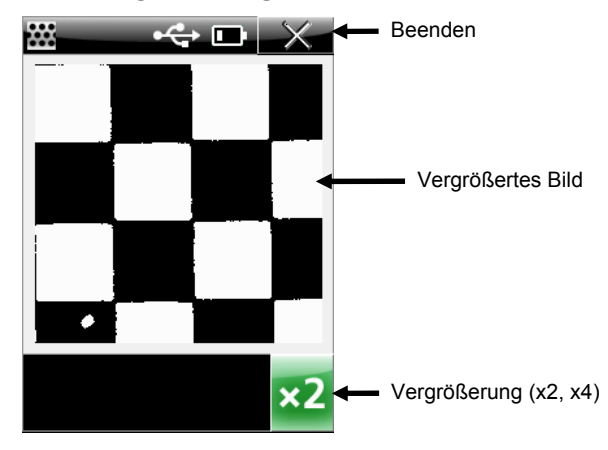

**3.** Verwenden Sie den **Bedienring**, um das Symbol **Zoomfaktor** zu markieren.

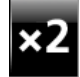

- **4.** Drücken Sie die **Wahltaste**, um zwischen **x2** und **x4** umzuschalten.
- **5.** Wählen Sie das **X**, um zurück zur Einzelmessung zu kehren.

# **Modus Streifenmessung**

Im Streifenmodus können Sie einen vordefinierten Streifen mit 7 Messfeldern messen. Die Daten für die einzelnen Messfelder werden während der Messung angezeigt. Das Gerät kann bis zu 20 Streifen speichern. Sie müssen anschließend die gemessenen Daten der 20 Streifen löschen, um weitere Messungen durchführen zu können. Weitere Informationen zur Löschung von Streifen finden Sie später in diesem Abschnitt. Die gespeicherten Streifendaten können zu PQS transferiert werden. Weitere Informationen zum Transfer zwischen Gerät und PQS finden Sie in der Hilfe von PQS .

#### **Streifen messen**

**1.** Verwenden Sie den **Bedienring**, um das Symbol **Streifen** zu markieren.

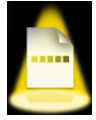

**2.** Drücken Sie die **Wahltaste**.

Datum und Uhrzeit der letzten Streifenmessung werden angezeigt. In der Titelleiste sehen Sie die Anzahl der gespeicherten Streifen, und die Gesamtzahl der verfügbaren Speicherplätze. Die gespeicherten Streifen können hier auch gelöscht werden.

**Hinweis:** Es werden weder Datum noch Uhrzeit angezeigt, solange noch keine Streifenmessungen gespeichert wurden.

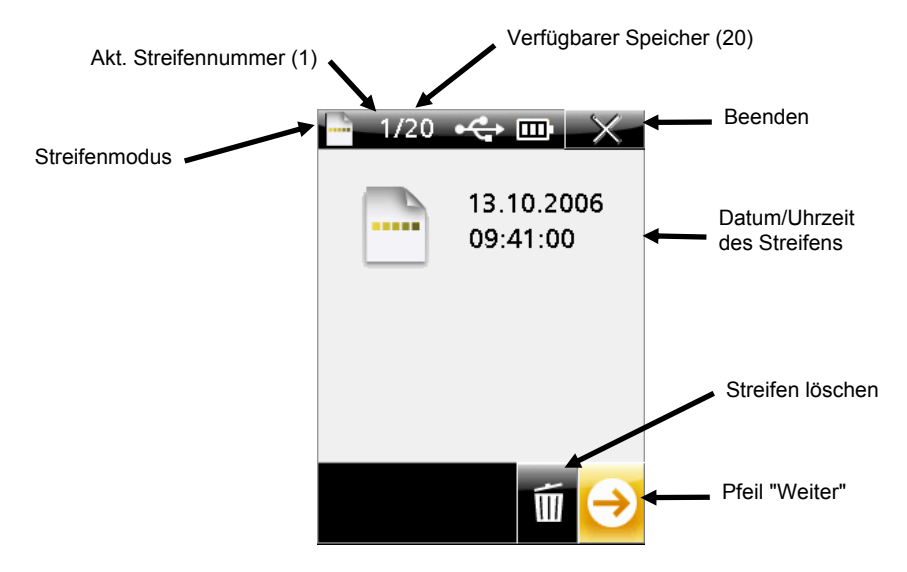

- **3.** Aktivieren Sie den Zielmodus, indem Sie entweder die **Messtaste** drücken oder mit dem **Bedienring** den **Startpfeil** markieren und die **Wahltaste** drücken.
- **4.** Passen Sie die Einstellungen nach Wunsch an. Verwenden Sie den **Bedienring**, um **Bildtyp**, **Raster**, **Bedruckstoff** oder **Lichtart** zu markieren.

**Hinweis:** Wenn Sie die Einstellungen ändern, dann müssen Sie mit dem Gerät erst ein Tonwertfeld messen. Durch diese Messung kann sich das Gerät für höchste Genauigkeit auf die Oberfläche justieren. Sie können auch einen Mittelton (um die 50 %) messen, wenn kein Volltonfeld zur Verfügung steht.

**5.** Drücken Sie die **Wahltaste**, um zwischen den verschiedenen Optionen umzuschalten. Die angezeigte Option ist derzeit aktiv. Weitere Informationen zu den einzelnen Optionen finden Sie unter Einzelmessung.

**Hinweis:** Sie können die Einstellungen nicht mehr ändern, sobald die Messung gestartet wurde. Alle Messfelder müssen gelöscht werden, ehe Sie Einstellungen ändern können. Nachfolgend finden Sie weitere Informationen zur Löschung von Messfeldinformationen.

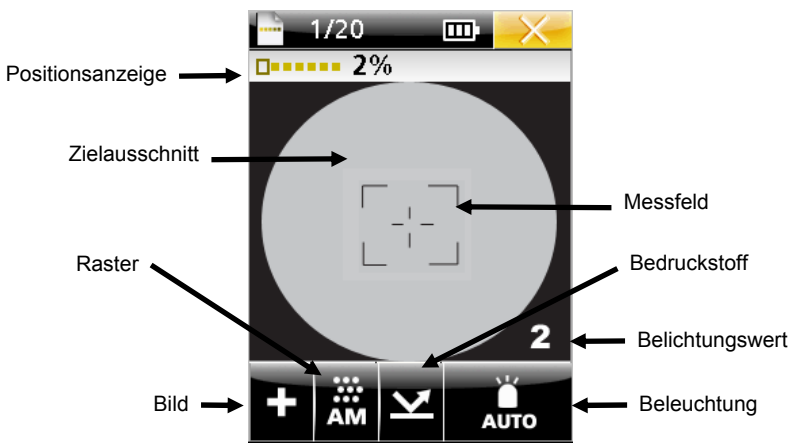

**6.** Platzieren Sie das Zielfenster des Geräts über dem **2% Feld** des Streifens. Verwenden Sie den Zielausschnitt in der Anzeige für die richtige Platzierung.

Sie können die Belichtung von 1 (niedrig) bin 4 (hoch) anpassen, um den Zielvorgang zu erleichtern. Markieren Sie mit dem **Bedienring** das Symbol **Lichtart**. Drücken Sie dann unten auf den **Bedienring**, um durch die verschiedenen Einstellungen zu blättern.

Drücken Sie die **Messtaste**, um zu messen. Die Anzeige zeigt ein ausgefülltes Feld über dem 2 % Feld an und die Messwerte erscheinen. Wie auch im Modus Einzelmessung kann die Berechnung von Punktwinkel, -größe und –abstand (lpi) ca. 3 bis 5 Sekunden dauern. Während der Berechnung werden die Werte als "---" angezeigt, bis die Berechnung vollendet ist. Wenn für das entsprechende Attribut kein Wert zur Verfügung steht, dann verschwindet das "---" wieder.

**Hinweis**: Punktwinkel, -größe und –abstand werden nur angezeigt, wenn diese Berechnungen in der Konfiguration gewählt wurden. Sie benötigen die Programme PlateQuality and Capture Tool, um die Berechnungen zu konfigurieren.

**Hinweis**: Die Anzeige des Tonwerts kann mit verschiedenen Genauigkeiten konfiguriert werden. Wählen Sie X.X% für einfache und X.XX% für hohe Genauigkeit. Sie benötigen die Programme PlateQuality and Capture Tool, um die Genauigkeit zu konfigurieren.

**Hinweis:** Sollte ein Fehler während der Messung passieren, dann können Sie die Messung löschen und neu messen. Verwenden Sie den **Bedienring**, um den **Papierkorb** zu markieren, und drücken Sie die **Wahltaste**. Die zuletzt durchgeführte Messung des Streifens wird gelöscht. Die Messfelder werden einzeln gemessen, angefangen mit der letzten Messung.

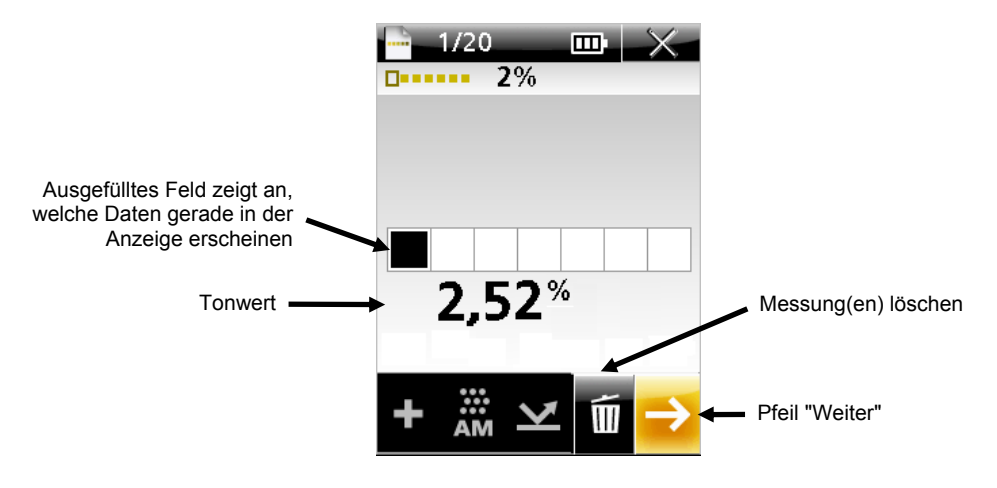

- **7.** Drücken Sie die **Messtaste** oder wählen Sie den **Pfeil**, um den Zielmodus zu aktivieren.
- **8.** Platzieren Sie das Zielfenster des Geräts über dem **10% Feld** des Streifens. Verwenden Sie den Zielausschnitt in der Anzeige für die richtige Platzierung.
- **9.** Drücken Sie die **Messtaste**, um zu messen. Die Anzeige zeigt ein ausgefülltes Feld über dem 10% Feld an und die Messwerte erscheinen.

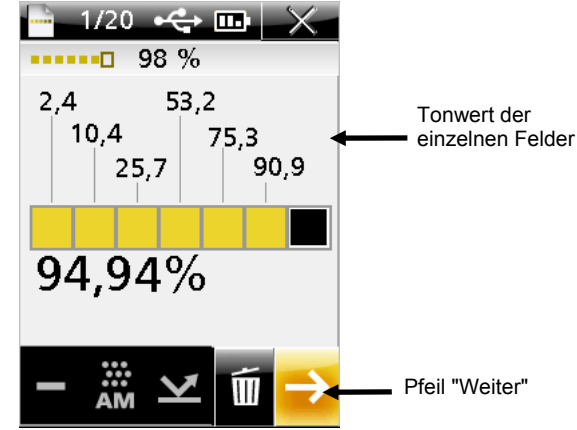

- **10.** Wiederholen Sie die Schritte 8 bis 10, bis Sie alle Messfelder auf dem Streifen gemessen haben. Der Punktwert der einzelnen Felder wird für die Messfelder angezeigt.
- **11.** Markieren Sie nun mit dem **Bedienring** den **Pfeil**, und drücken Sie die **Wahltaste**. Sie kehren zum Streifenmodus zurück, und Uhrzeit und Datum der Messung werden angezeigt.

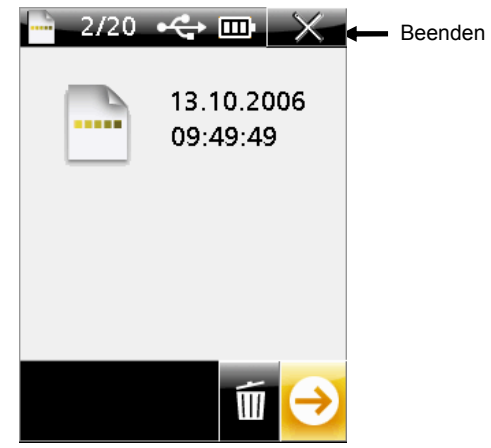

**12.** Wählen Sie das **X**, um den Streifenmodus zu verlassen.

#### **Gespeicherte Streifendaten löschen**

Die gespeicherten Streifendaten werden im Streifenmodus gelöscht. Alle gespeicherten Streifen werden auf einmal gelöscht. Sie können nicht nur einzelne Streifen löschen.

Die Anzahl der gespeicherten Streifen wird in der Titelleiste des Streifenmodus angezeigt. So löschen Sie gespeicherte Streifen:

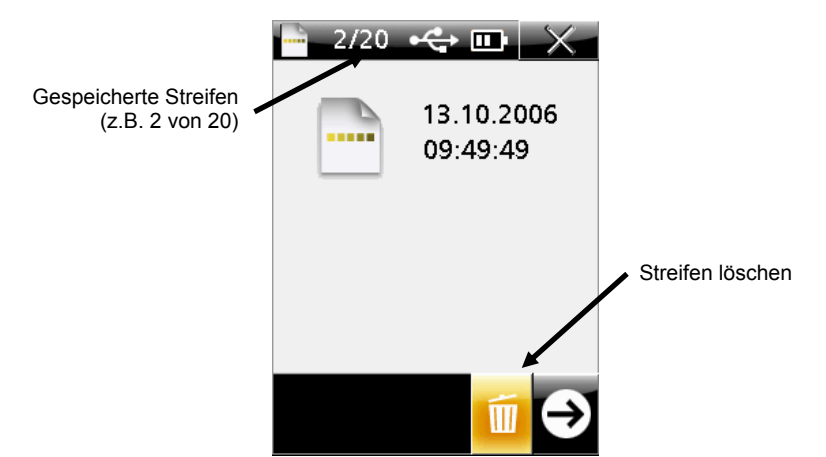

- **1.** Verwenden Sie den **Bedienring**, um im **Streifenmodus** den **Papierkorb** zu markieren.
- **2.** Drücken Sie die **Wahltaste**. Im nachfolgenden Fenster müssen Sie die Streifenlöschung bestätigen oder abbrechen.

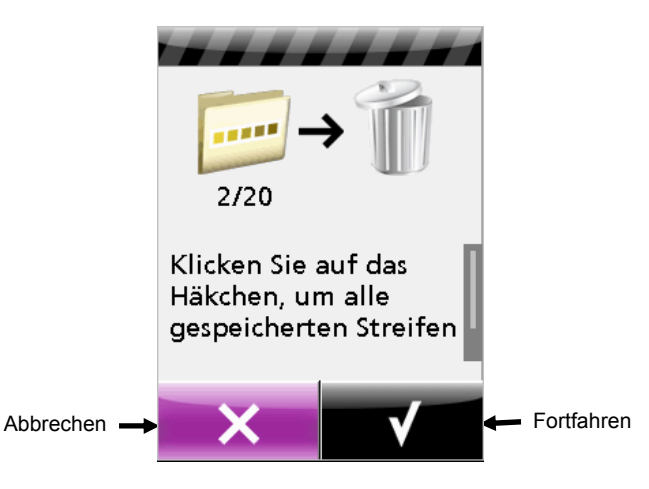

- **3.** Verwenden Sie den **Bedienring**, um das **Häkchen** zu markieren. Wählen Sie das **X**, um abzubrechen.
- **4.** Drücken Sie die **Wahltaste**, um die gespeicherten Streifen zu löschen.Anhang

# **Anhang**

#### **Kundendienstinformationen**

Ihr Messgerät ist durch eine einjährige beschränkte Garantie geschützt. Bitte senden Sie das Gerät im Reparaturfall an den Hersteller zurück.

X-Rite bietet einen eigenen Reparaturdienst. Wegen der Komplexität der Schaltungen sollten alle Reparaturen von einer autorisierten Fachwerkstatt durchgeführt werden.

X-Rite repariert Ihr Gerät natürlich auch nach der Garantiezeit. Der Kunde bezahlt in diesem Fall die Versand- und Reparaturkosten. Das Gerät muss unverändert, im Originalkarton verpackt und mit allem Zubehör versehen zurückgeschickt werden.

#### **Kontakt zu unserer Kundendienstseite:**

X-Rite hat Filialen in aller Welt. Bei Problemen können Sie sich folgendermaßen an uns wenden:

- Besuchen Sie uns im Internet unter www.xrite.com und klicken Sie auf X-Rite Standorte und Partner, um Kontaktinformationen zu unserem X-Rite Kundendienst zu erhalten.
- Klicken Sie auf unserer Webseite www.xrite.com auf **Support/Schulungen**, um Informationen und Hilfe Online zu erhalten.Hier können Sie nach Updates für Soft- und Firmware suchen, weitere Informationen in White Papers finden oder unsere Liste der häufig gestellten Fragen durchgehen.
- Senden Sie eine E-Mail an den Kundendienst: gisupport@x-rite.com mit detaillierten Angaben zum Problem und Angaben, wie der Kundendienst Sie erreichen kann. Bitte verwenden Sie als Betreff Ihrer Email "PlateScope".
- Wenn Sie Fragen zum Erwerb von Gerät und Zubehör haben, besuchen Sie unsere Webseite www.x-rite.com oder wenden Sie sich an den nächsten zuständigen Vertragshändler von X-Rite.
- Sie können Ihre Fragen und Probleme mit dem Gerät auch direkt an X-Rite faxen. Die zuständige Filiale und deren Faxnummer finden Sie auf unserer Webseite.

#### **Reinigung des Geräts**

Das Gerät erfordert nur wenig Wartung um eine lange zuverlässige Lebensdauer zu erreichen. So sollte das Gerät ab und zu gereinigt werden, damit Messgenauigkeit und Funktionsfähigkeit erhalten bleiben.

### **Allgemeine Reinigung**

Das Äußere des Gerätes kann bei Bedarf mit einem feuchten Lappen und mildem Reinigungsmittel gesäubert werden.

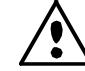

**Hinweis:** Benutzen Sie keine Lösungsmittel um das Gerät zu reinigen, da diese das Gehäuse beschädigen können.

#### **Zielfenster reinigen**

Reinigen Sie das Zielfenster mit einem weichen, sauberen und fusselfreien Tuch aus Baumwolle oder einem Tuch zur Reinigung von Kameraobjektiven. Reiben Sie das Zielfenster vorsichtig mit kreisenden Bewegungen. Für eine gründlichere Reinigung können Sie auch Isopropylalkohol verwenden. Bitte tragen Sie die Flüssigkeit immer auf das Reinigungstuch auf, und nicht direkt auf das Zielfenster.

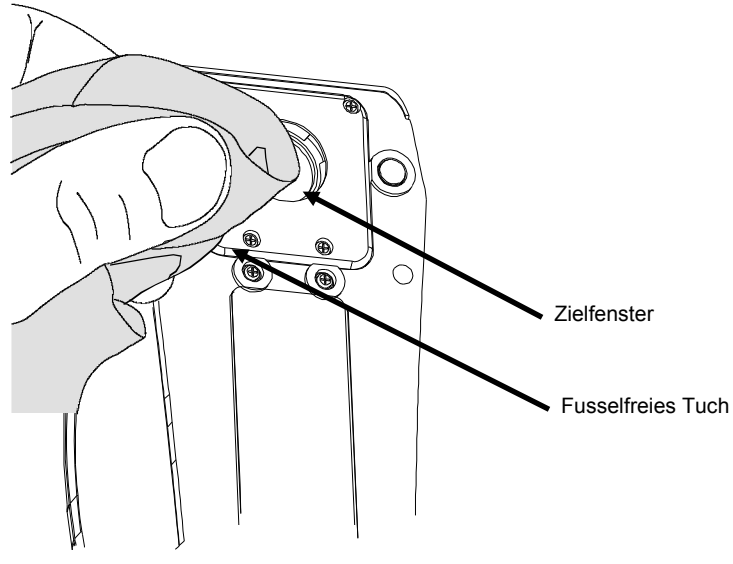

#### **Reinigung der Kalibrierreferenz**

Sie können die Kalibrierreferenz bei Verschmutzung mit einem fusselfreien Tuch reinigen. Bitte stecken Sie die Kalibrierreferenz immer nach der Verwendung in den Schutzumschlag zurück.

#### **Ersetzen des Akkupacks**

Verwenden Sie nur den NiMH-Akku X-Rite SE15-38. Bei der Verwendung anderer Akkus besteht Unfallgefahr durch Explosion.

- **1.** Trennen Sie das Schnittstellen- und das Netzkabel vom Gerät.
- **2.** Legen Sie das Gerät vorsichtig auf die Seite.
- **3.** Entfernen Sie die beiden Schrauben, die den Deckel auf dem Gerät in Position halten.
- **4.** Entfernen Sie den Deckel, und legen Sie ihn beiseite.

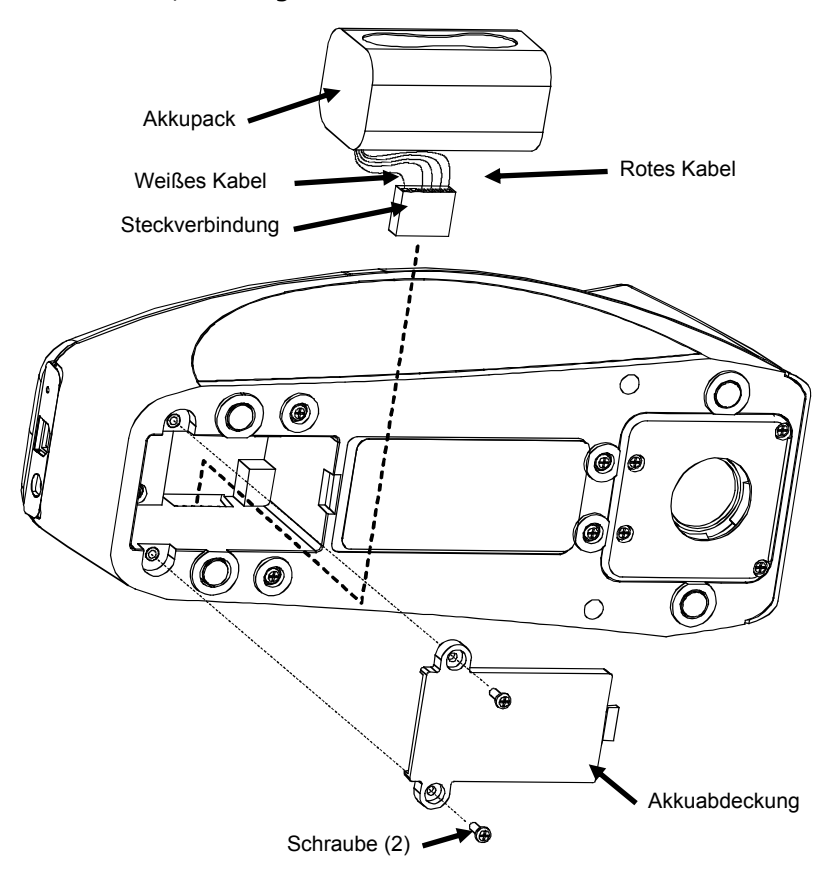

- **5.** Entfernen Sie den alten Akku, und ziehen Sie den Stecker ab.
- **6.** Verbinden Sie den Stecker mit dem weißen Drahtende mit der Rückseite des Geräts.
- **7.** Installieren Sie den Akku im entsprechenden Fach.
- **8.** Setzen Sie den Deckel wieder auf, und befestigen Sie ihn mit den zwei Schrauben.
- **9.** Laden Sie den Akku für vier Stunden, bis er vollständig aufgeladen ist.

# **Fehlerbehebung**

Sollten Sie Probleme mit dem Gerät haben, dann sehen Sie bitte zuerst in der nachfolgenden Liste nach, um Hilfe zu erhalten. Sollte das Problem weiterhin bestehen, dann wenden Sie sich bitte an die für Sie zuständige Kundendienststelle.

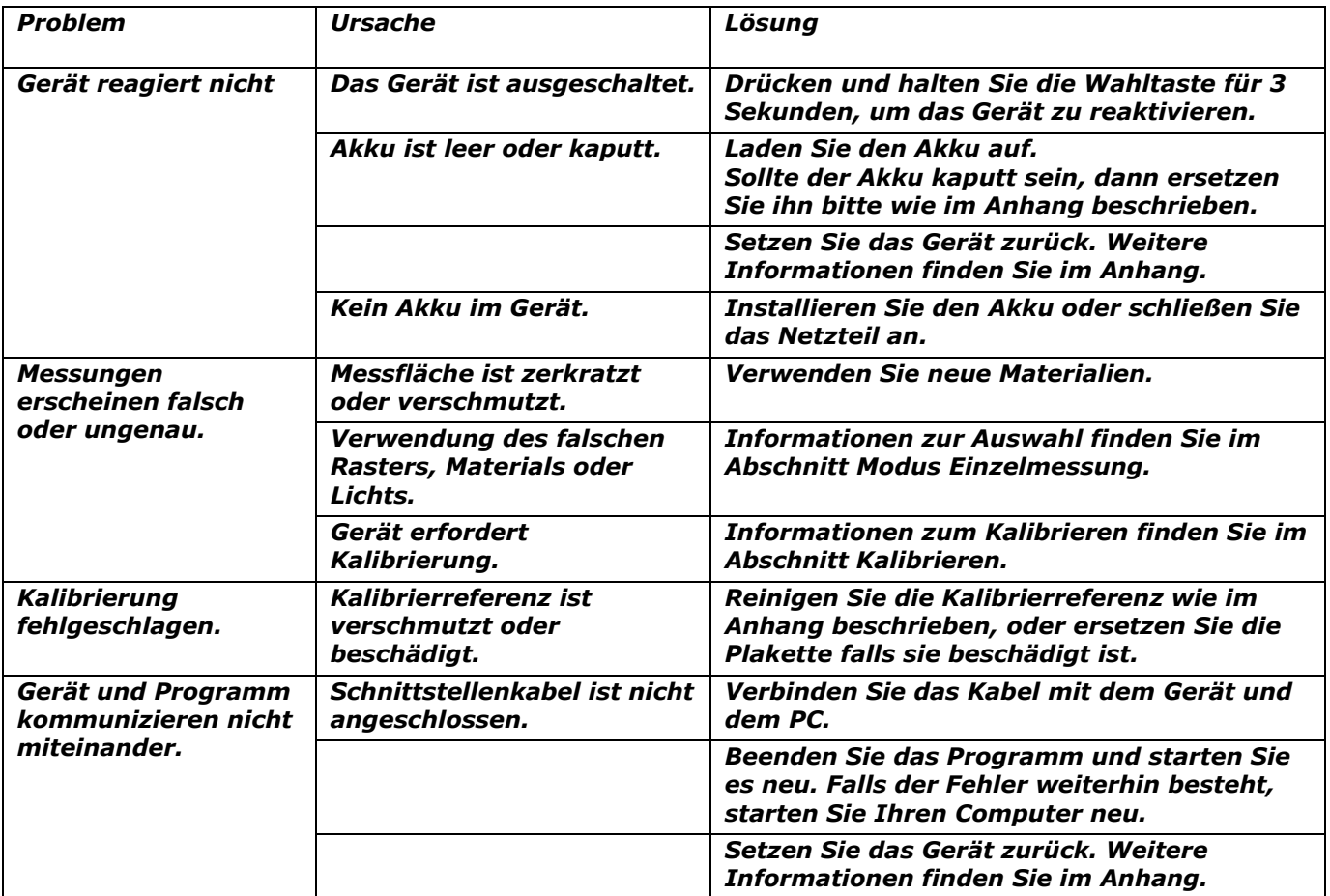

#### **Displaymeldungen**

Displaymeldung erscheinen auf der Anzeige zum Beispiel bei Fehlern oder nur zur Information. Alle Meldungen werden von einem langen Piepton angekündigt. Die Meldung wird aus der Anzeige gelöscht, wenn Sie das Häkchen **(**√**)** wählen und die **Wahltaste** drücken.

Die Fehlermeldungen können größer als der verfügbare Platz sein. In diesem Fall erscheint eine Laufleiste auf der Seite. Drücken Sie den Bedienring unten, um den Rest der Meldung zu sehen. Einige spezielle Fehlermeldungen sind mit einer Nummer gekennzeichnet. Sollte das Problem weiterhin bestehen, dann wenden Sie sich bitte an die für Sie zuständige Kundendienststelle, wie unter Serviceinformationen aufgeführt.

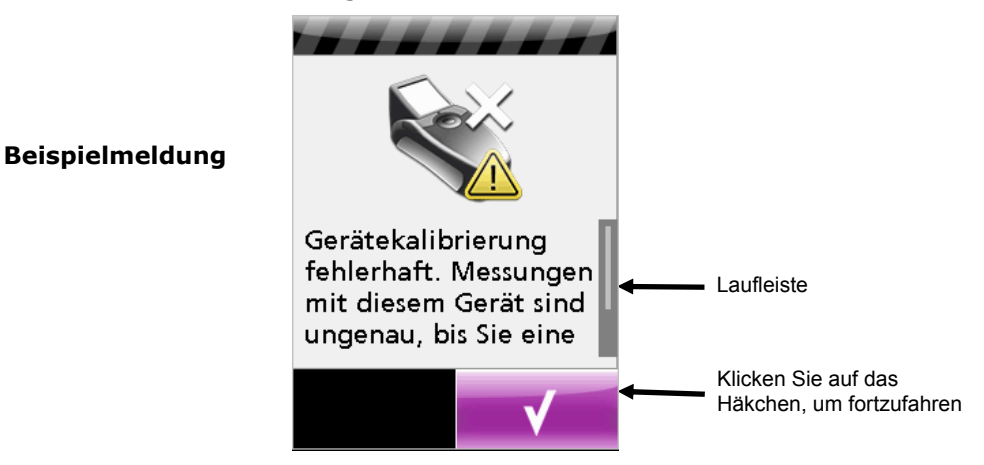

#### **Gerät zurücksetzen**

So setzen Sie das Gerät zurück:

- **1.** Trennen Sie das Schnittstellen- und das Netzkabel vom Gerät.
- **2.** Verwenden Sie einen spitzen Gegenstand, wie zum Beispiel eine Büroklammer, und drücken Sie das kleinen Knopf auf der Rückseite (neben dem USB-Anschluss). Das Gerät schaltet sich aus und wieder ein.

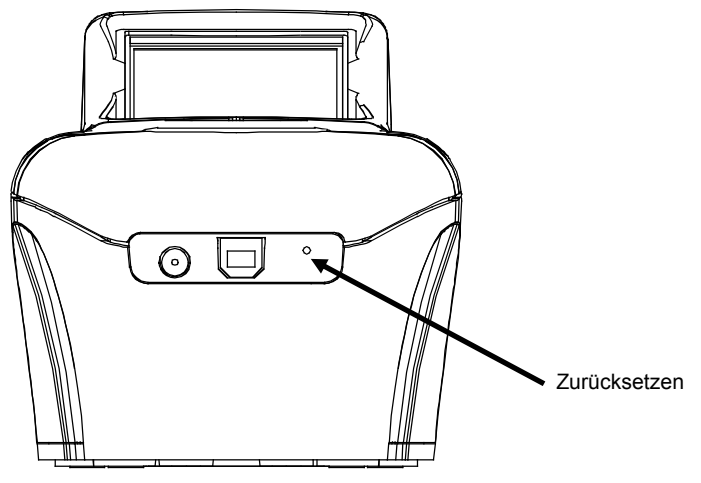

**Rückseite des Geräts**

Sollten Sie nach dem Zurücksetzen immernoch Probleme mit dem Gerät haben, dann wenden Sie sich bitte an den Kundendienst von X-Rite. Die Kontaktinformationen finden Sie im Abschnitt Kundendienstinformationen.

# **Gerätespezifikationen**

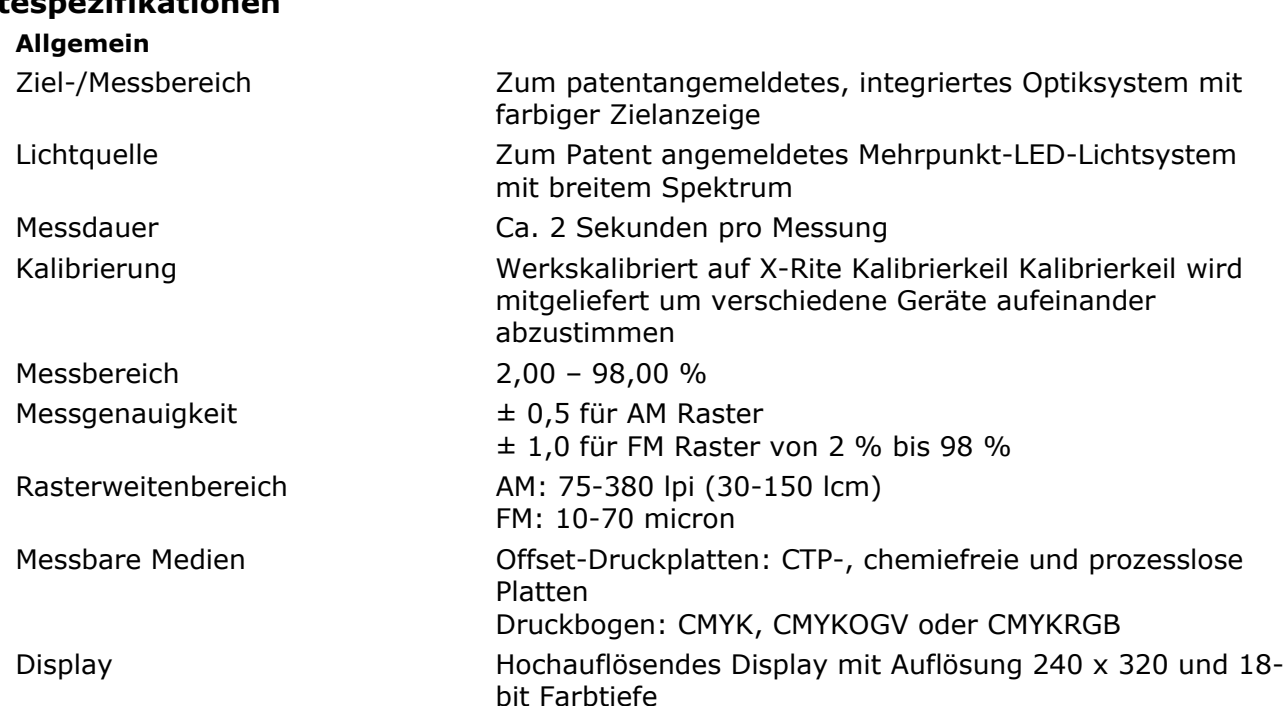

Akkupack (Art.nr. SE15-38) Aufladbare Ni-MH Akkus Netzteil (Art.nr. SE30-177L) Eingabe: 100 – 240 V, 50-60 Hz

Schnittstelle USB 2.0 Gewicht 850 g

#### **Umgebung**

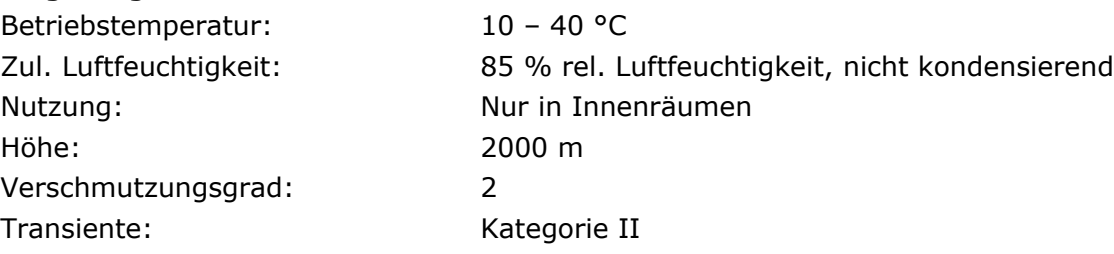

# **Sicherheitsrichtlinien**

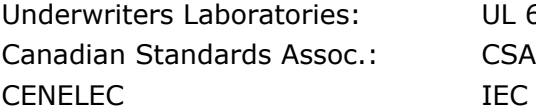

51010-1 22.2 No. 1010.1-92  $(EN) 61010-1$ 

Ausgabe: 12 V DC bei 2,5 A

Spezifikationen und Design können sich ohne vorherige Bekanntgabe ändern.

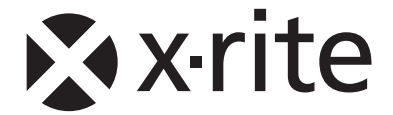

**Hauptgeschäftsstelle - USA** X-Rite, Incorporated 4300 44th Street SE Grand Rapids, Michigan 49512 Tel: (+1) 800 248 9748 oder (+1) 616 803 2100 Fax: (+1) 800 292 4437 oder (+1) 616 803 2705

**Hauptgeschäftsstelle - Europa** X-Rite Europe GmbH Althardstrasse 70 8105 Regensdorf Schweiz Tel: (+41) 44 842 24 00 Fax: (+41) 44 842 22 22

**Hauptgeschäftsstelle - Asien** X-Rite Asia Pacific Limited 36th Floor, No. 169 Electric Road Hong Kong, China Tel: (852)2568-6283 Fax: (852)2885 8610

Bitte besuchen Sie uns unter www.xrite.com, um Informationen zu Filialen in Ihrer Nähe zu erhalten.